#### **An Introduction to PubChem for Life Scientists Alexa M. Salsbury, Ph.D.**

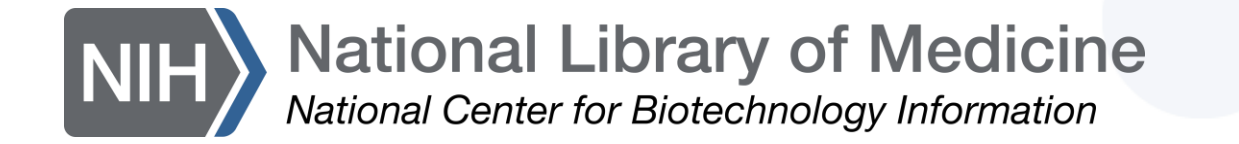

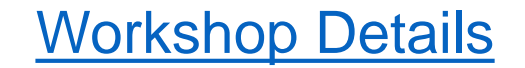

### **Overview**

- Background
- Searching in PubChem
- Finding molecular & chemical safety information
- Using PubChem Sketcher
- Finding a potential inhibitor

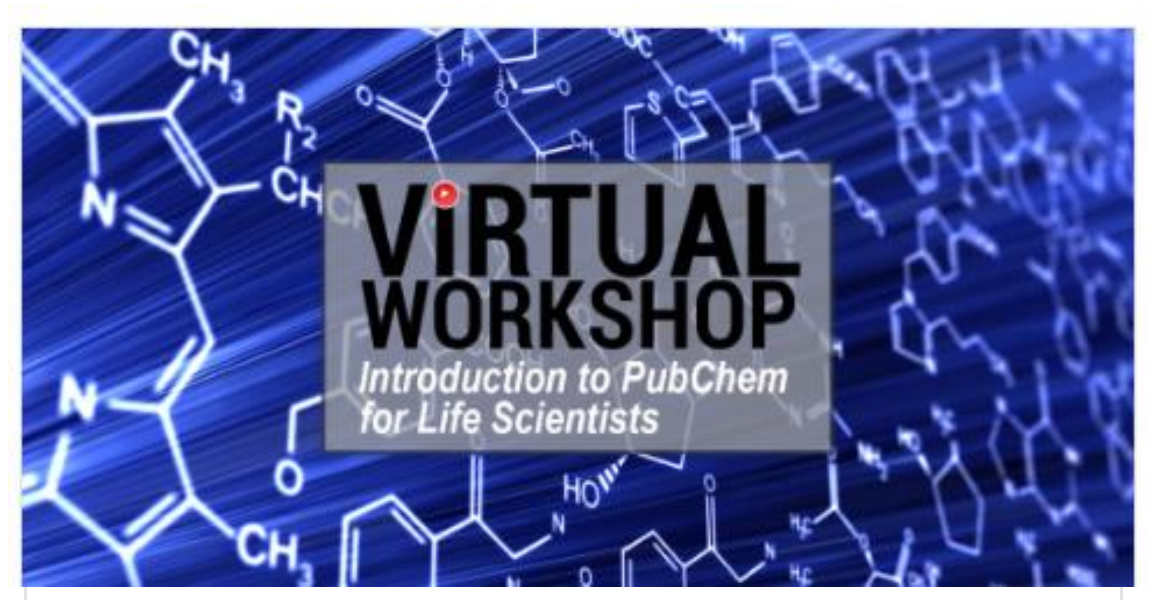

#### An Introduction to PubChem for **Life Scientists**

Scientists and educators from many different fields need to find and understand chemical data to perform their work. As such, understanding PubChem, the world's largest collection of freely accessible chemical information, is a powerful skill for researchers, educators, clinicians, and more. In this workshop, participants will have access to NCBI experts and be introduced to the functionality of the PubChem Database.

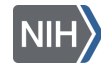

#### **[Introduction](https://www.nlm.nih.gov/ncbi/workshops/2023-06_intro-to-pubchem/introduction.html)**

#### POLL (1/4)

#### Which best describe your work, research, or educational background?

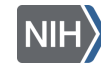

#### POLL (2/4)

#### Have you attended an NCBI workshop before?

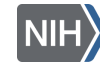

National Library of Medicine<br>National Center for Biotechnology Information

### What is PubChem?

- Created in 2004
- World's largest collection of freely accessible chemical information
	- Key chemical information resource for scientists, students, and the public
- Learn more:

https://pubchem.ncbi.nlm.nih.gov

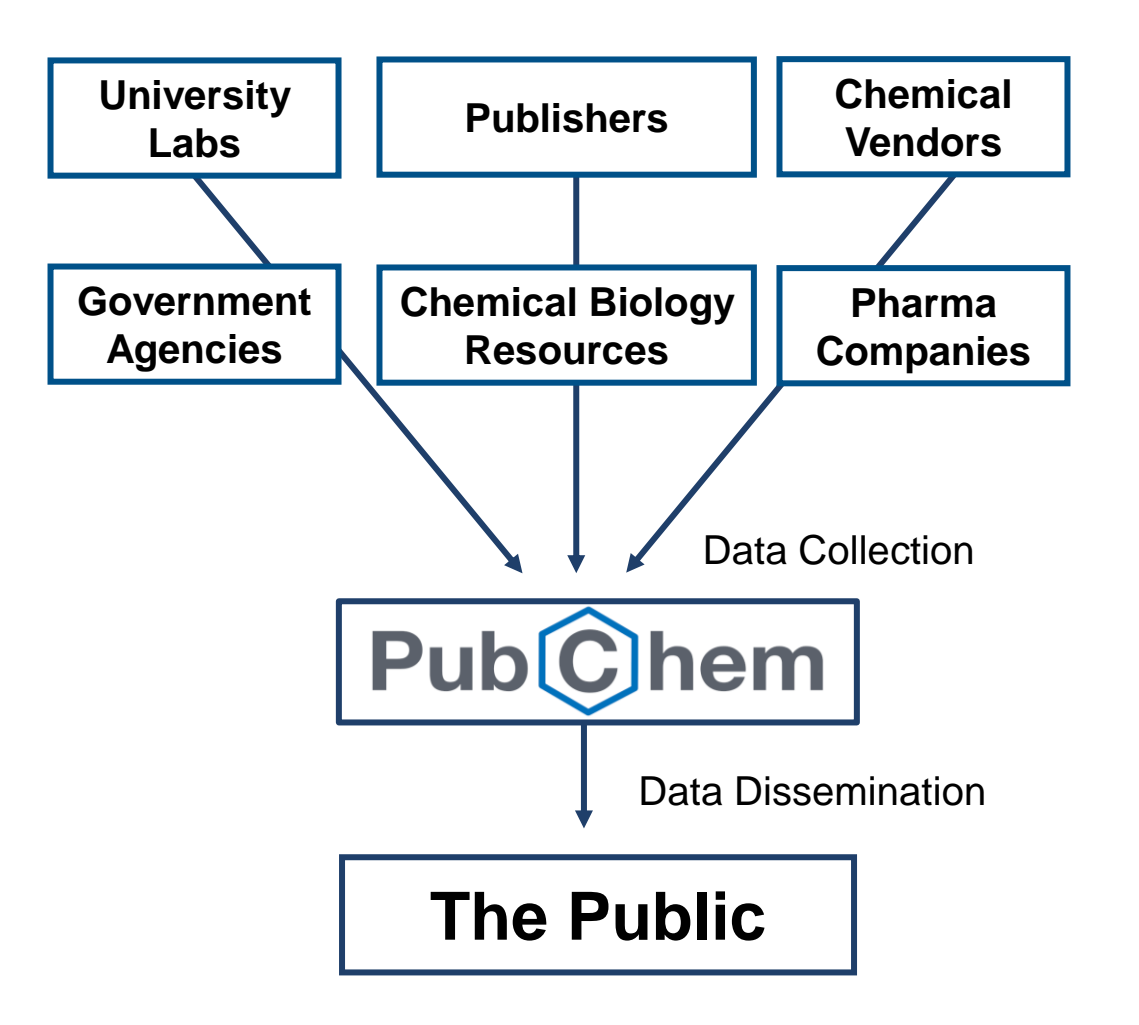

## What's in PubChem?

- Small molecules
- Larger molecules
	- Nucleotides
	- Carbohydrates
	- Lipids
	- Peptides
	- Chemically-modified macromolecules
- And more

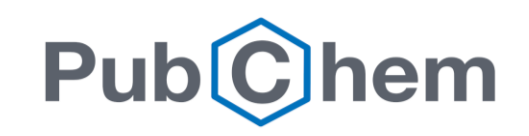

NIH) National Library of Medicine National Center for Biotechnology Information

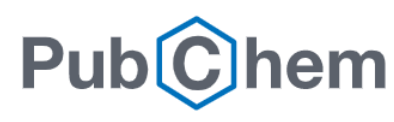

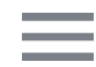

#### **Explore Chemistry**

Quickly find chemical information from authoritative sources

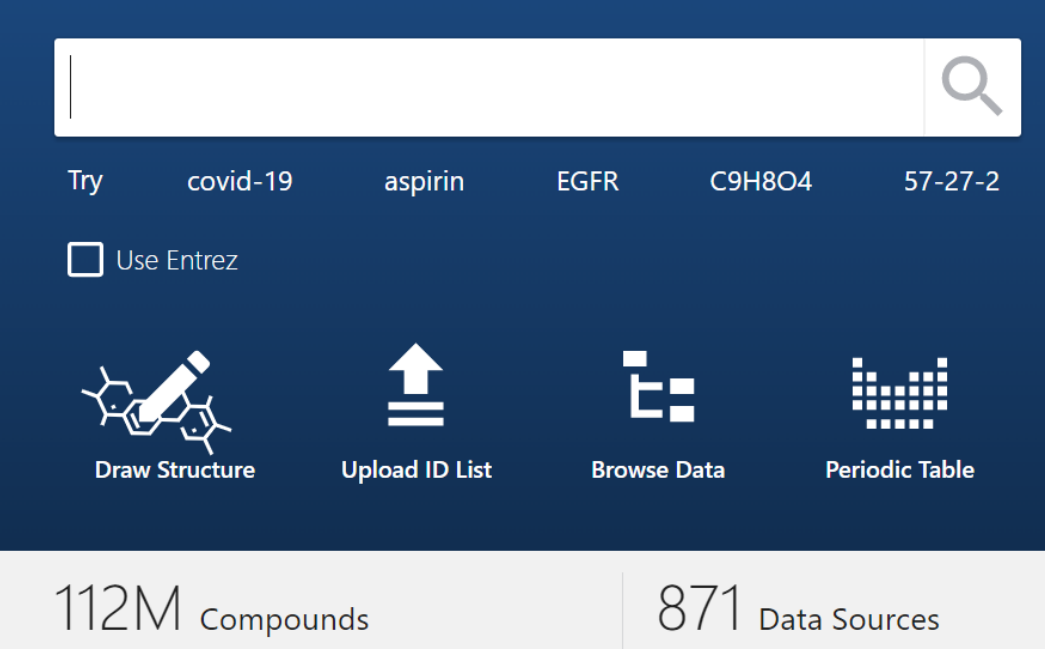

### Common uses for PubChem

- Learn about a chemical, drug, or medication
- Get biological function, molecular structure, molecular weight, chemical safety, etc. data for fundamental research
- Mine data for biochemical research
	- Drug discovery, drug-gene targeting, toxicology

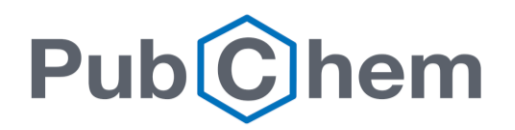

#### POLL (3/4)

#### What do you currently use PubChem for?

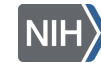

National Library of Medicine<br>National Center for Biotechnology Information

### Who provides PubChem Data?

- Submitters and contributors are vetted
	- Algorithmically
	- Manually
	- Post-production

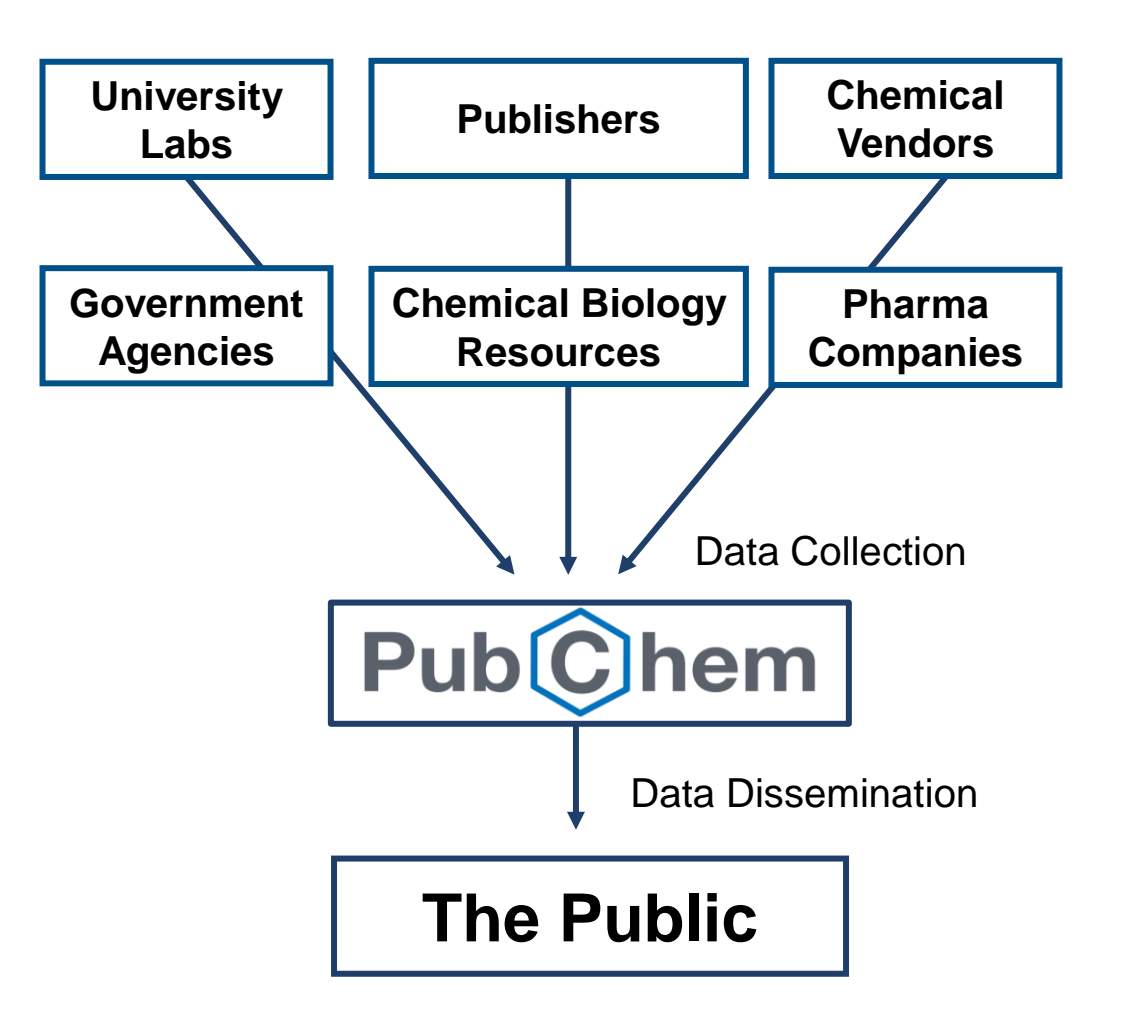

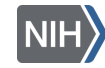

# Data Organization

• Three Linked to Substance, Compound, and BioAssay **Databases** 

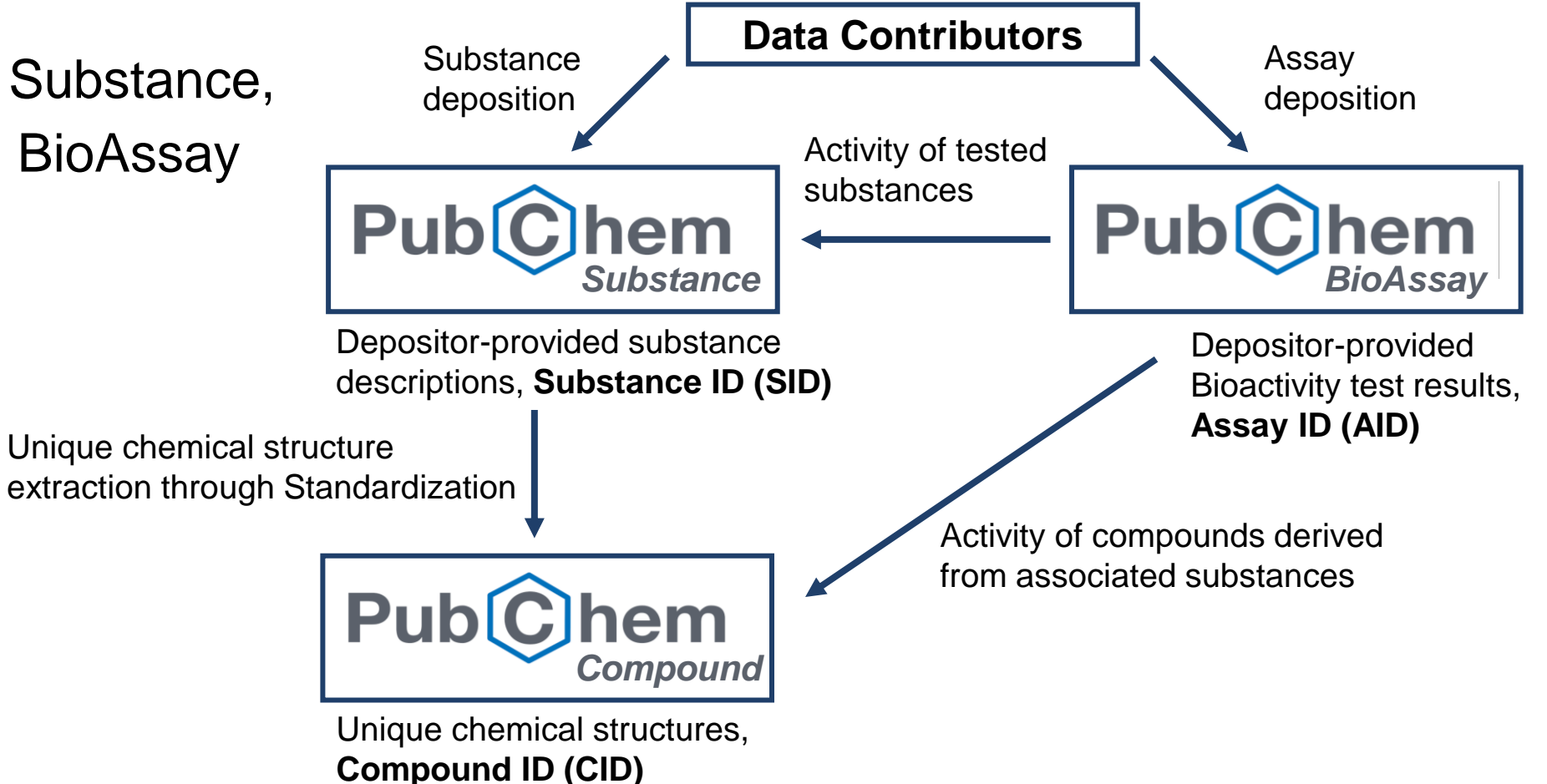

**National Library of Medicine** National Center for Biotechnology Inforn

More information [here](https://doi.org/10.1093/nar/gkv951)

### Substance Database

• Archives depository contributed descriptions of chemical substances

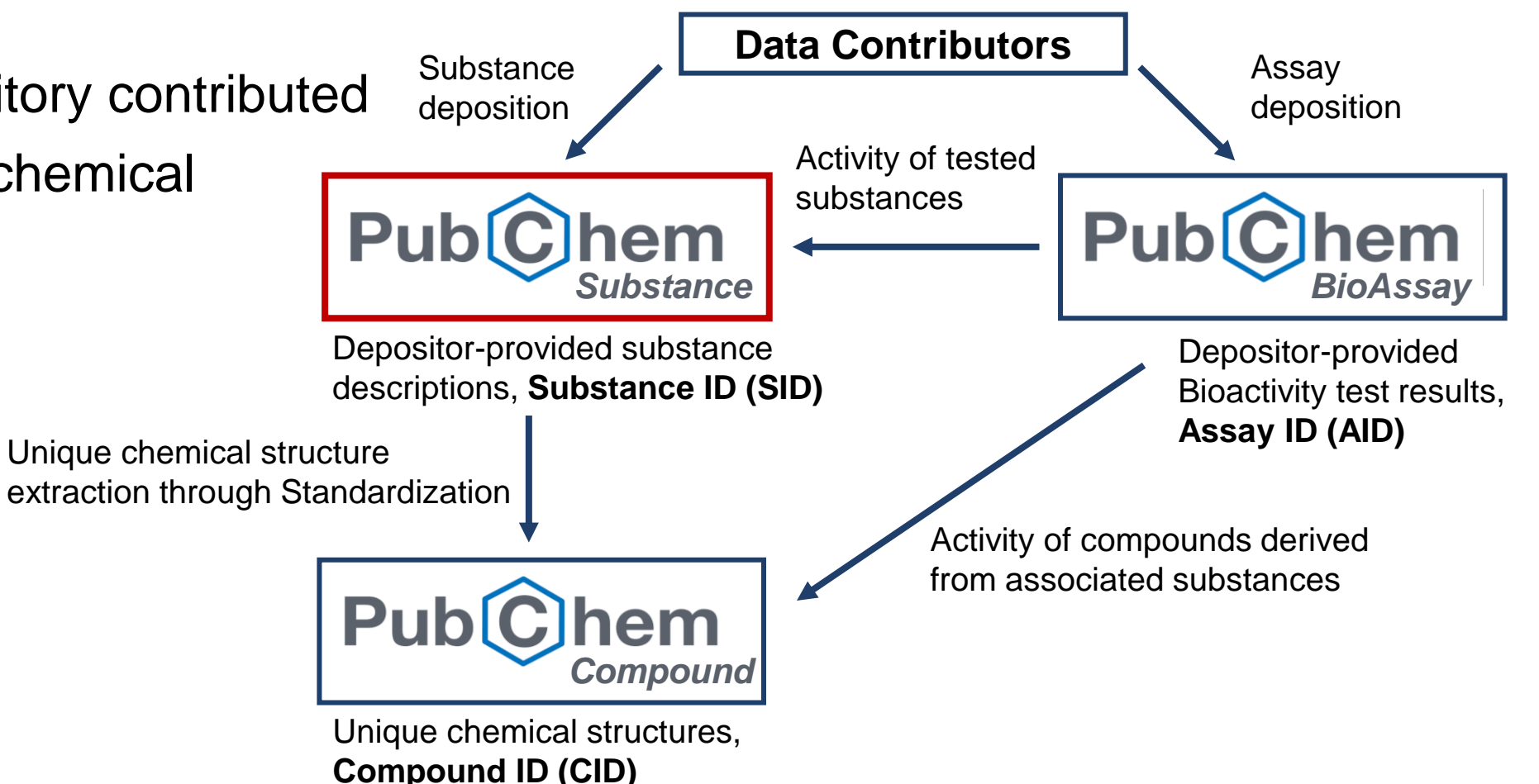

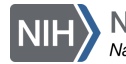

[More](https://academic.oup.com/view-large/55519171) about tools and services in Substance & Compound

# Compound Database

**Substance L** Data Contributors Assay • Stores unique chemical deposition deposition Activity of tested structures extracted from the substances **Pub Publ** hem hem Substance Database *BioAssay Substance* through structure Depositor-provided substance Depositor-provided descriptions, **Substance ID (SID)** Bioactivity test results, standardization **Assay ID (AID)** Unique chemical structure extraction through Standardization Activity of compounds derived from associated substances **Publ** hem *Compound* Unique chemical structures, **Compound ID (CID)**

**National Library of Medicine** National Center for Biotechnology Ir

[More](https://academic.oup.com/view-large/55519171) about tools and services in Substance & Compound

# BioAssay Database

• Contains the description and test results of biological assay experiments

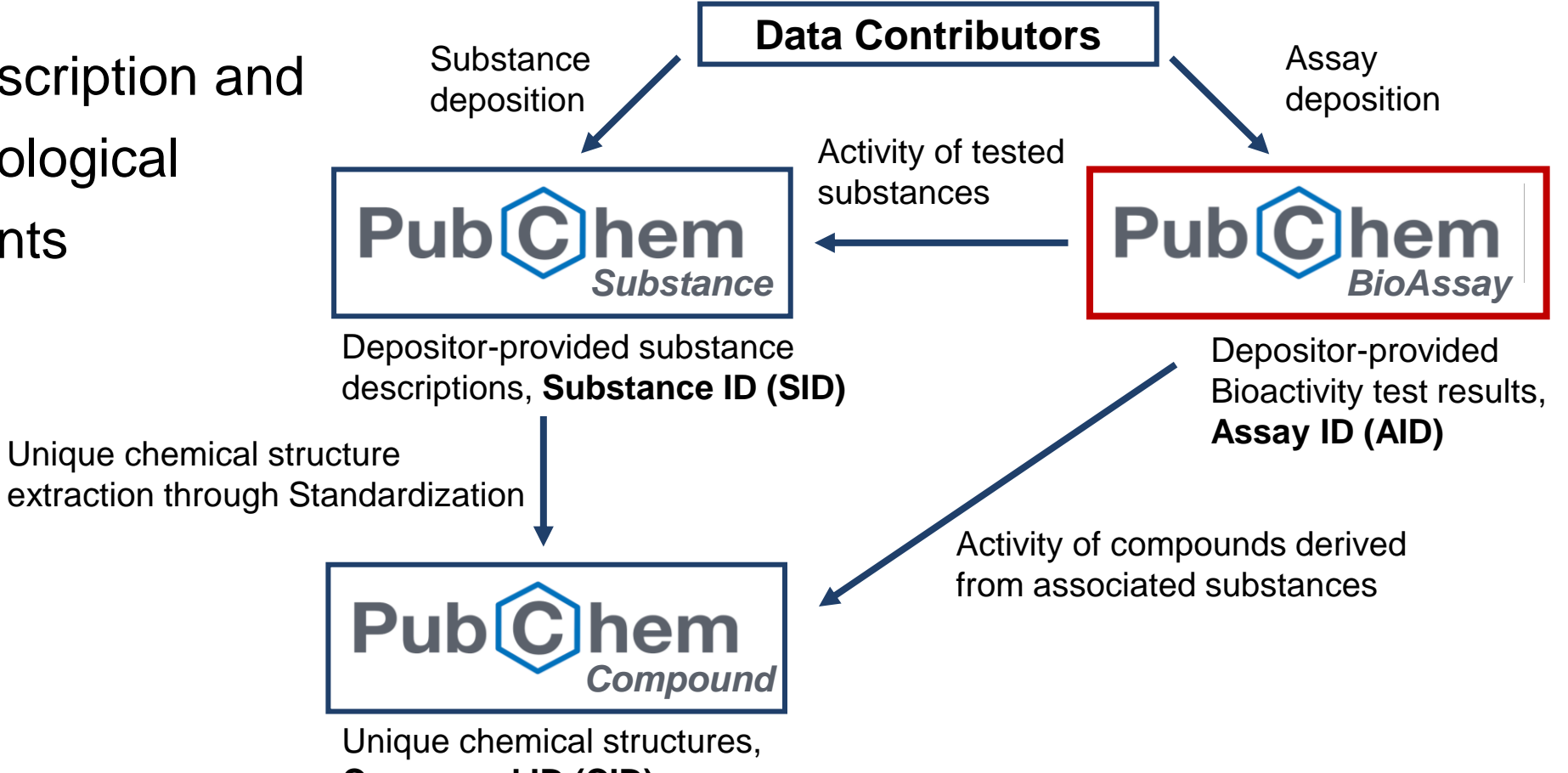

**Compound ID (CID)**

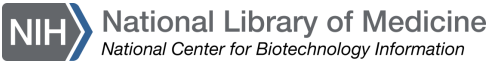

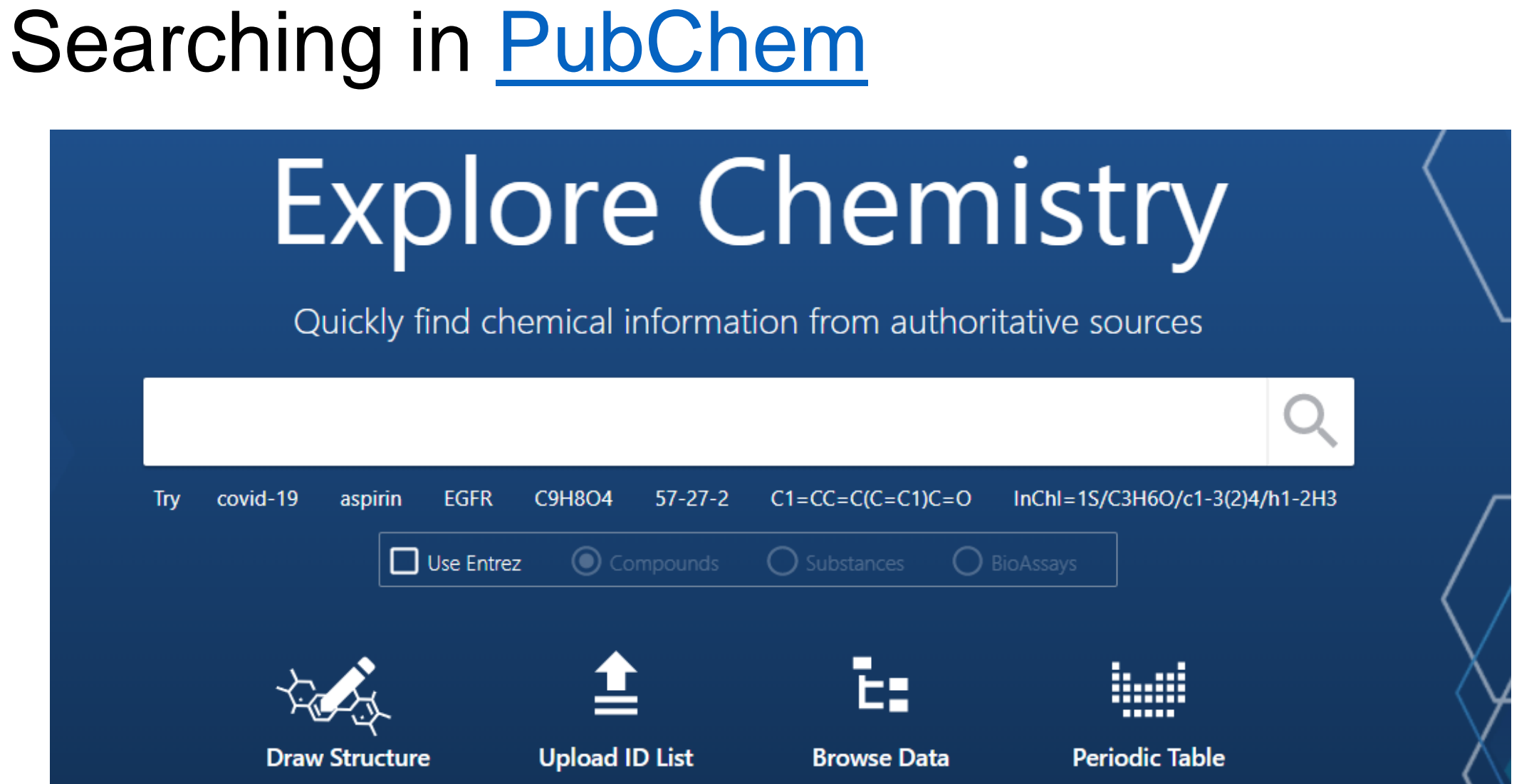

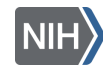

### Common Search Strategies

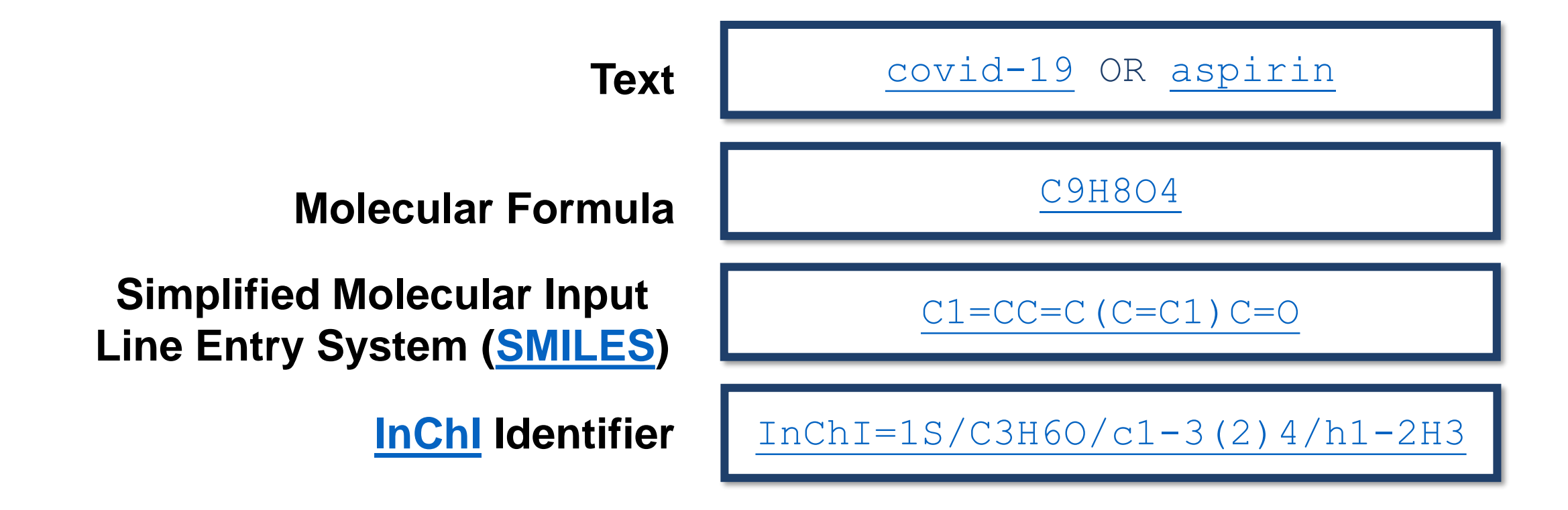

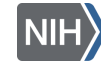

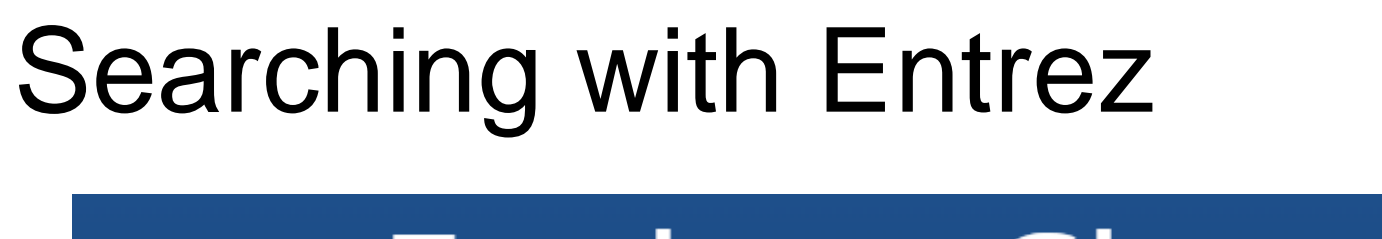

# **Explore Chemistry**

Quickly find chemical information from authoritative sources

Warning: text search in Compounds collection only, results will be displayed in Entrez Portal. Entrez does not support Molecular Formula, SMILES, SMARTS, or InChI queries. Read More...

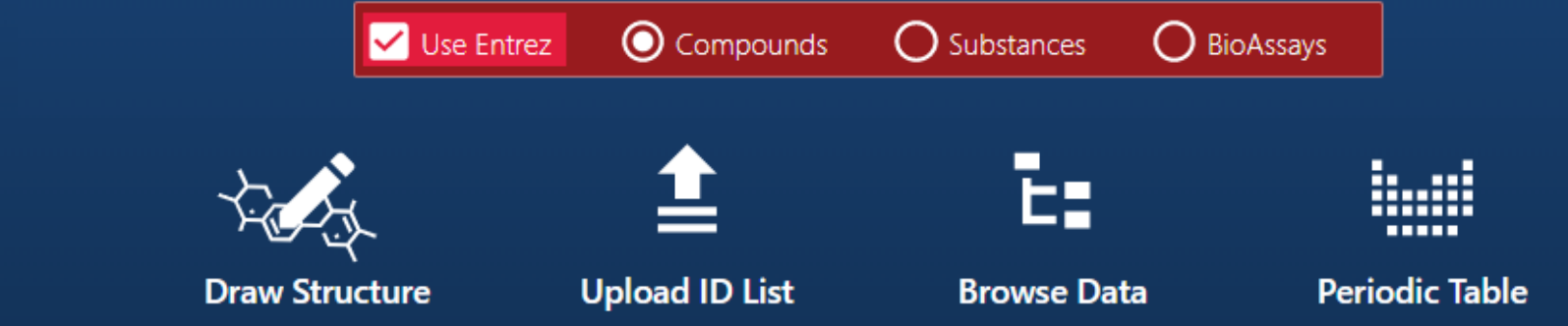

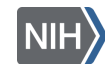

### Search Tips

Entrez is a molecular biology database system that provides access to a wealth of NCBI data

• More [Entrez Help](https://www.ncbi.nlm.nih.gov/books/NBK3837/) is available on the NCBI website

Finding structures with Entrez

"anti inflammatory agents, non steroidal"[pharmaction]

- Use field limits and Boolean operators
- Put phrases in quotes

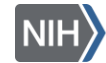

[More on Entrez Indices and Filters](https://pubchemdocs.ncbi.nlm.nih.gov/entrez-indices-and-filters)

#### Text searching in [PubChem](https://pubchem.ncbi.nlm.nih.gov/) (1/8)

Click Use Entrez and Compounds, then use the field PharmAction to limit by [Pharmacological action:](https://www.nlm.nih.gov/mesh/pa_abt.html)

#### ["anti inflammatory agents,](https://www.ncbi.nlm.nih.gov/pccompound/?term=%E2%80%9Canti%20inflammatory%20agents,%20non%20steroidal%E2%80%9D%5bpharmaction%5d) non steroidal"[PharmAction]

Warning: text search in Compounds collection only, results will be displayed in Entrez Portal. Entrez does not support Molecular Formula, SMILES, SMARTS, or InChI queries. Read More...

> Use Entrez Compounds

**Substances** 

**BioAssays** 

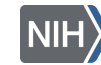

### Text searching in [PubChem](https://pubchem.ncbi.nlm.nih.gov/) (2/8)

Narrow your search to single chemical NSAIDS by adding another term, **and 1[CovalentUnitCount]:**

#### …non steroidal"[[PharmAction\] and 1\[CovalentUnitCount\]](https://www.ncbi.nlm.nih.gov/pccompound/?term=%E2%80%9Canti%20inflammatory%20agents,%20non%20steroidal%E2%80%9D%5bpharmaction%5d%20and%201%5bcovalentUnitCount%5d)

Warning: text search in Compounds collection only, results will be displayed in Entrez Portal. Entrez does not support Molecular Formula, SMILES, SMARTS, or InChI queries. Read More...

> **Use Entrez** Compounds

Substances

**BioAssavs** 

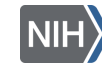

### Text searching in [PubChem](https://pubchem.ncbi.nlm.nih.gov/) (3/8)

Or narrow your search to smaller chemical molecules (<400 g/mol) with, **and 0:400[MolecularWeight]**

#### … agents, non steroidal"[[PharmAction\] and 0:400\[MolecularWeight\]](https://www.ncbi.nlm.nih.gov/pccompound/?term=%E2%80%9Canti+inflammatory+agents%2C+non+steroidal%E2%80%9D%5Bpharmaction%5D+and%C2%A00%3A400%5Bmolecularweight%5D)

Warning: text search in Compounds collection only, results will be displayed in Entrez Portal. Entrez does not support Molecular Formula, SMILES, SMARTS, or InChI queries. Read More...

> **Use Entrez** Compounds

Substances

**BioAssavs** 

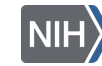

### Text searching in [PubChem](https://pubchem.ncbi.nlm.nih.gov/) (4/8)

Or narrow your search by including a simple term, and aspirin:

["anti inflammatory agents,](https://www.ncbi.nlm.nih.gov/pccompound/?term=%E2%80%9Canti+inflammatory+agents%2C+non+steroidal%E2%80%9D%5Bpharmaction%5D+and+aspirin) non steroidal"[pharmaction] and aspirin

Warning: text search in Compounds collection only, results will be displayed in Entrez Portal. Entrez does not support Molecular Formula, SMILES, SMARTS, or InChI queries. Read More...

> Use Entrez Compounds

**Substances** 

**BioAssavs** 

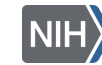

## Text searching in [PubChem](https://pubchem.ncbi.nlm.nih.gov/) (5/8)

Answer the following:

- What are synonyms for aspirin?
- What is the Molecular Formula?
- Molecular weight?
- Are there patents associated with this entry?

• Do you recognize any of the information sources?

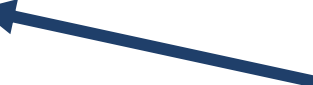

Share an information source you recognize in the chat!

5-minute exercise!

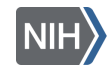

### Text searching in [PubChem](https://pubchem.ncbi.nlm.nih.gov/) (6/8)

#### Click on the Best Match result:

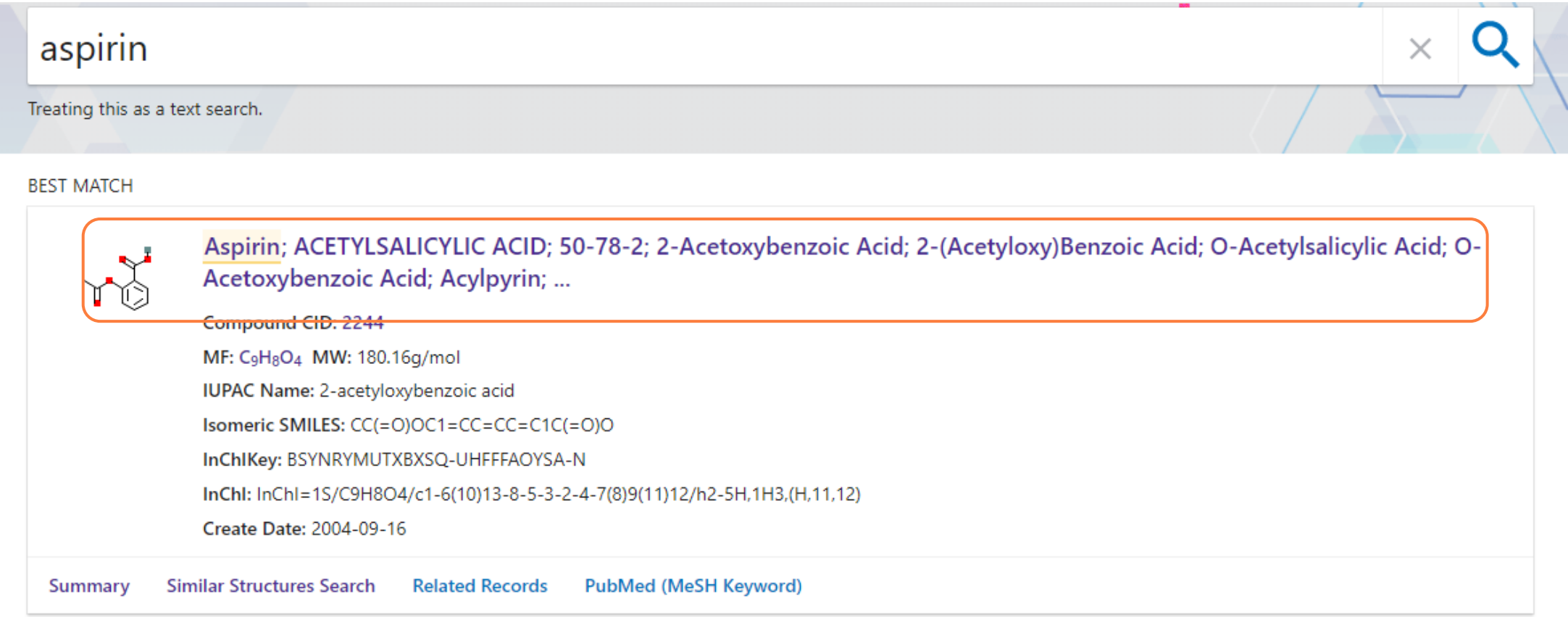

**National Library of Medicine** National Center for Biotechnology Informatio

# Text searching in [PubChem](https://pubchem.ncbi.nlm.nih.gov/) (7/8)

Review the compound summary page:

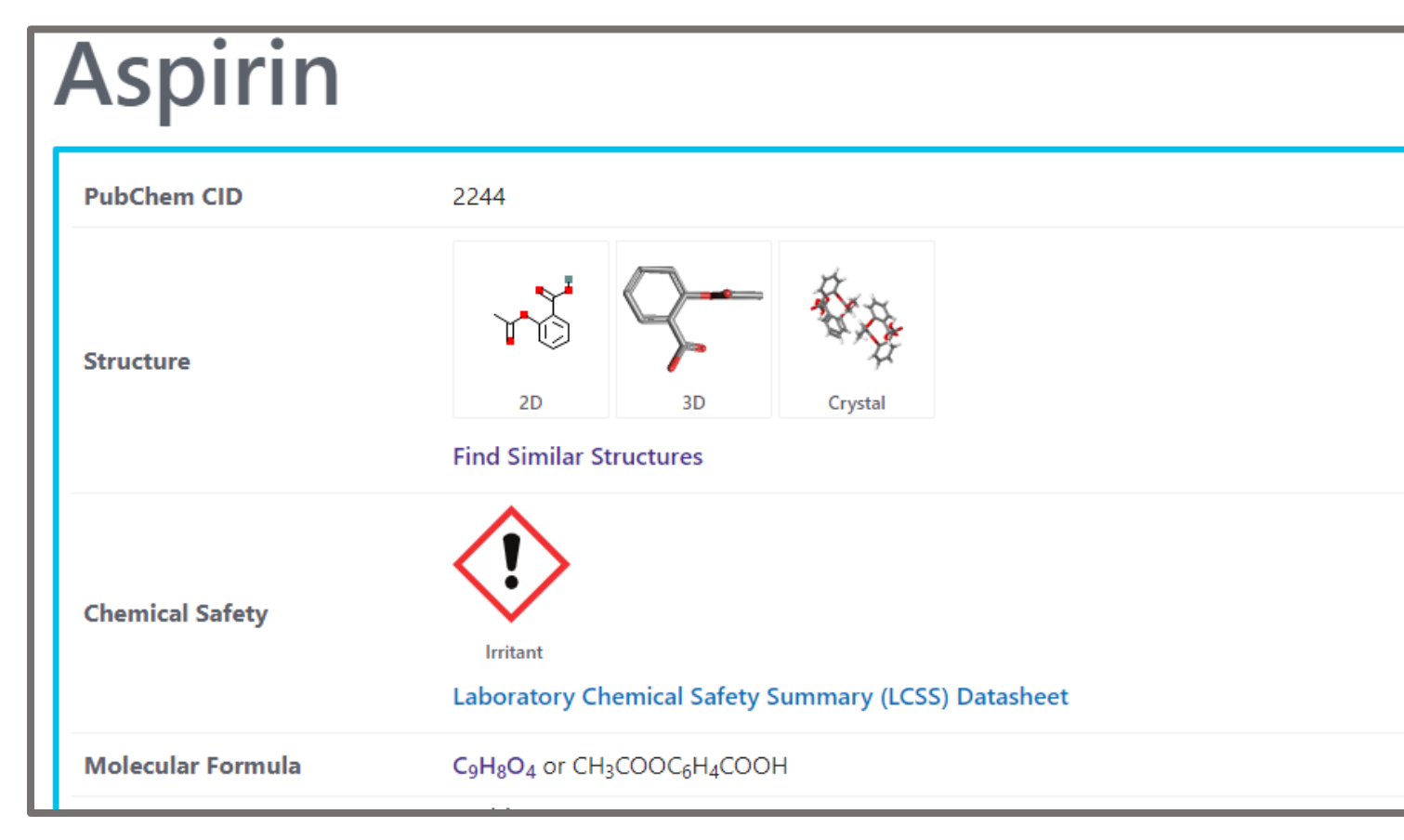

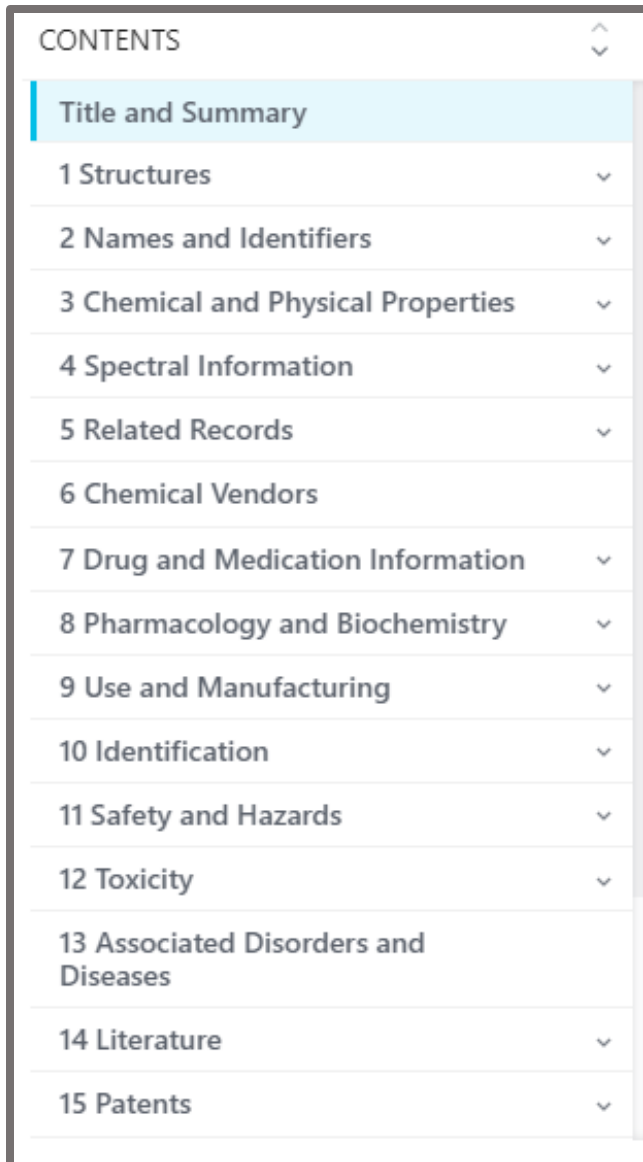

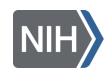

## Text searching in [PubChem](https://pubchem.ncbi.nlm.nih.gov/) (8/8)

#### Click on the LCSS Datasheet:

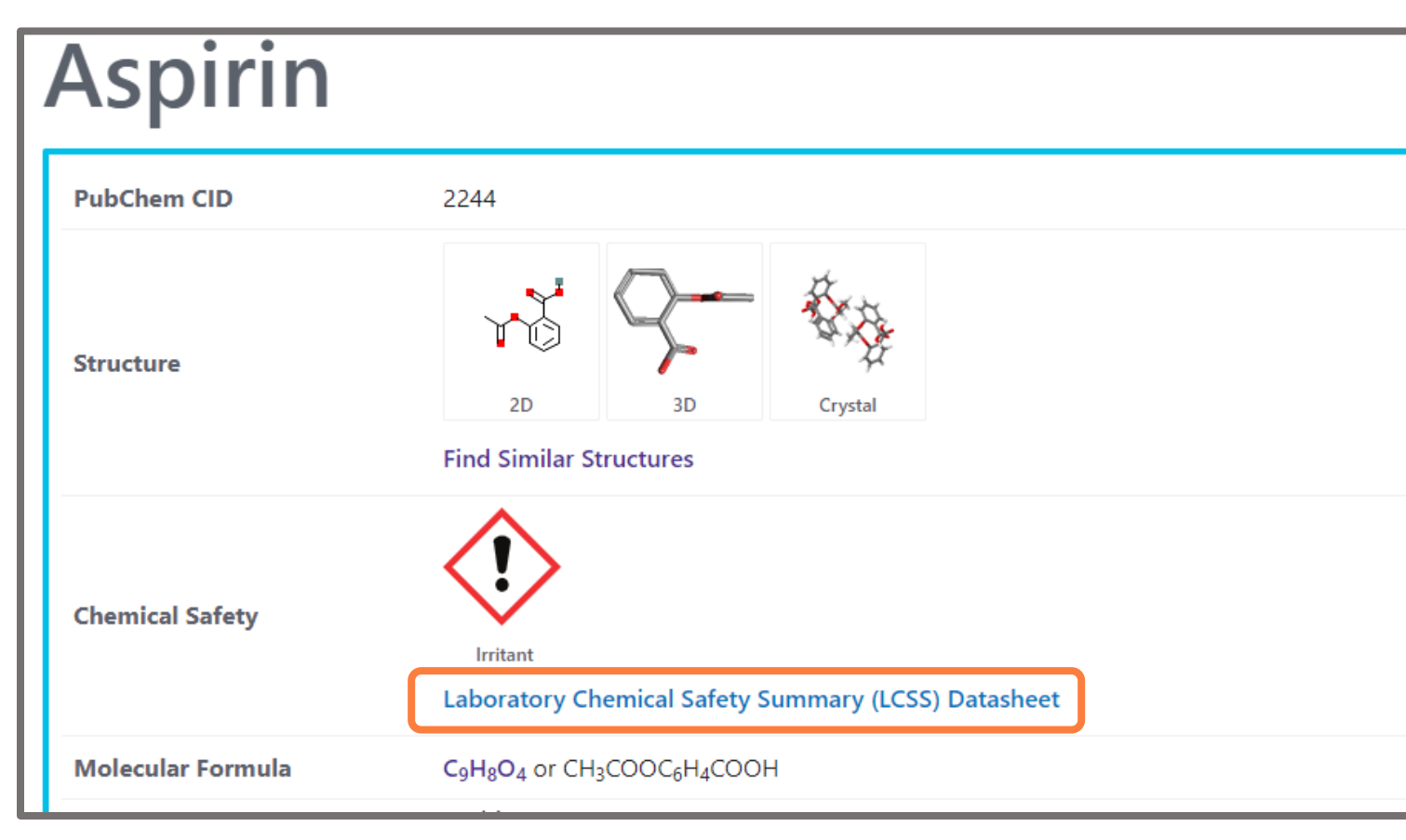

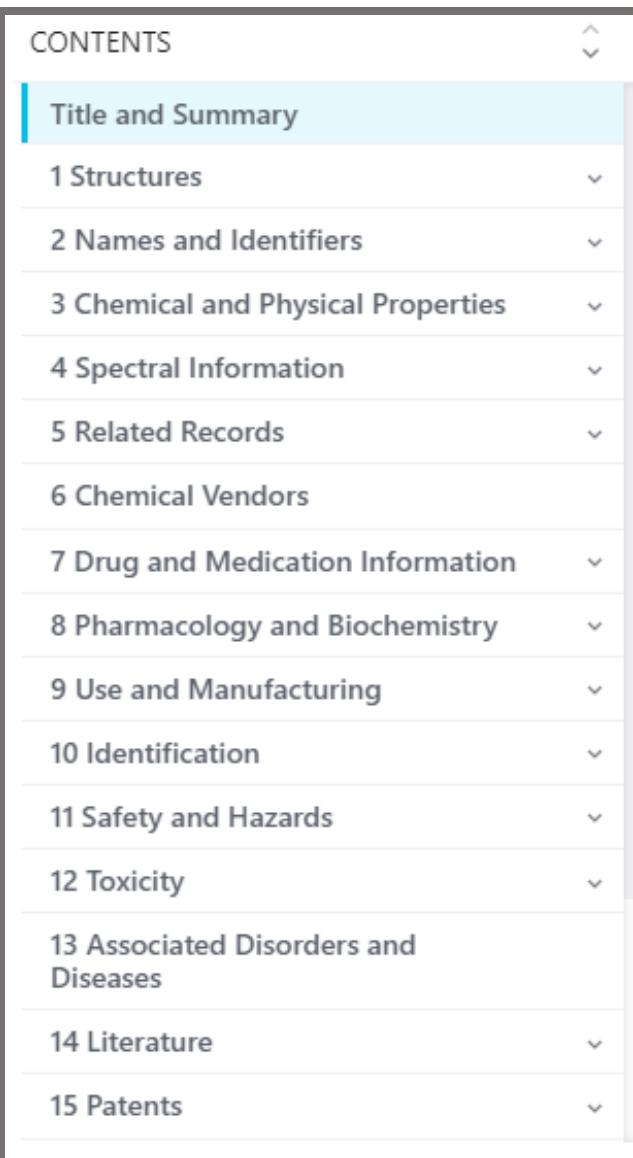

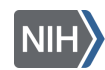

## Finding safety information

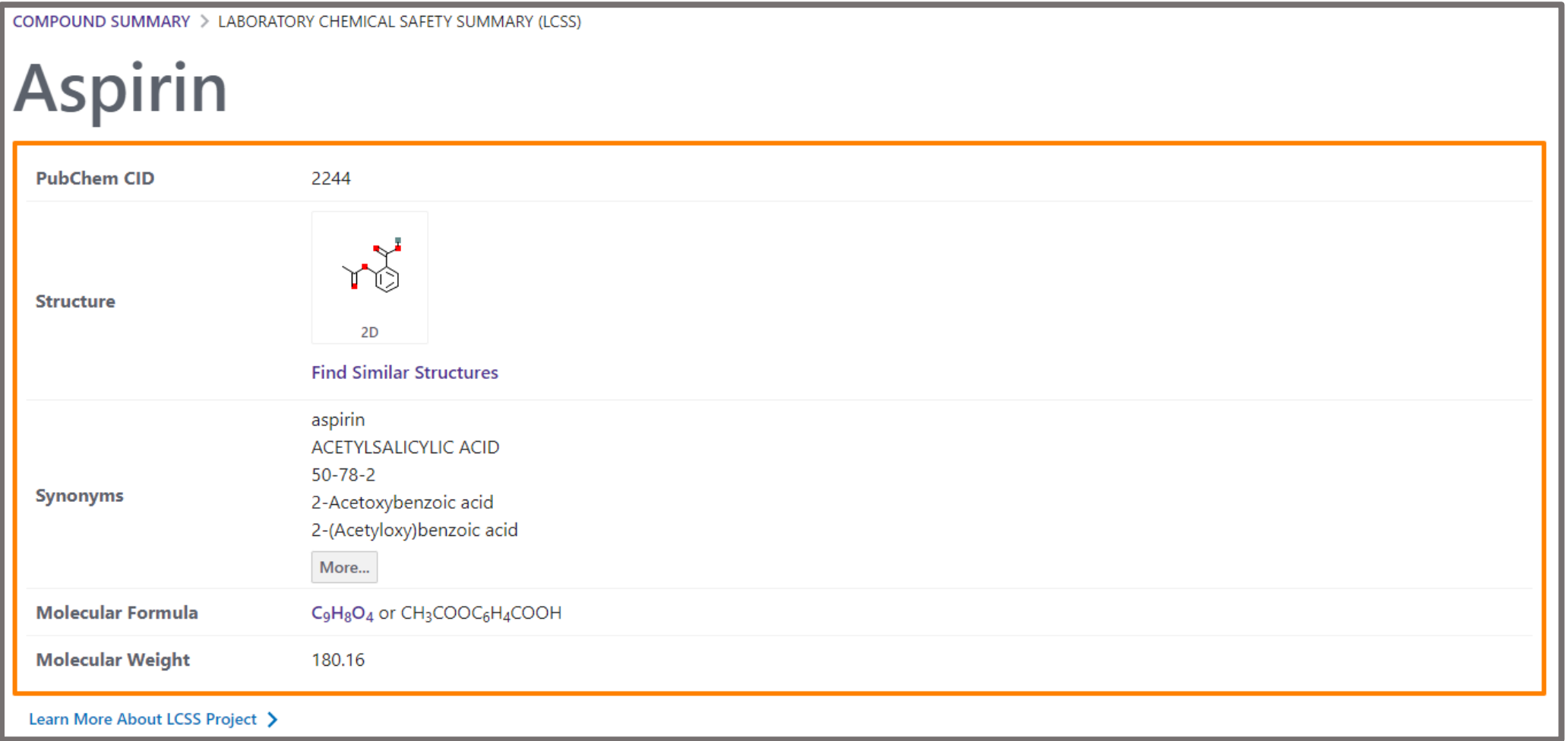

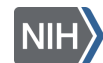

## Chemical safety information

- Lab safety is an essential topic in all labs
- PubChem's Laboratory Chemical Safety Summary (LCSS) is a thorough online resource for chemical safety information

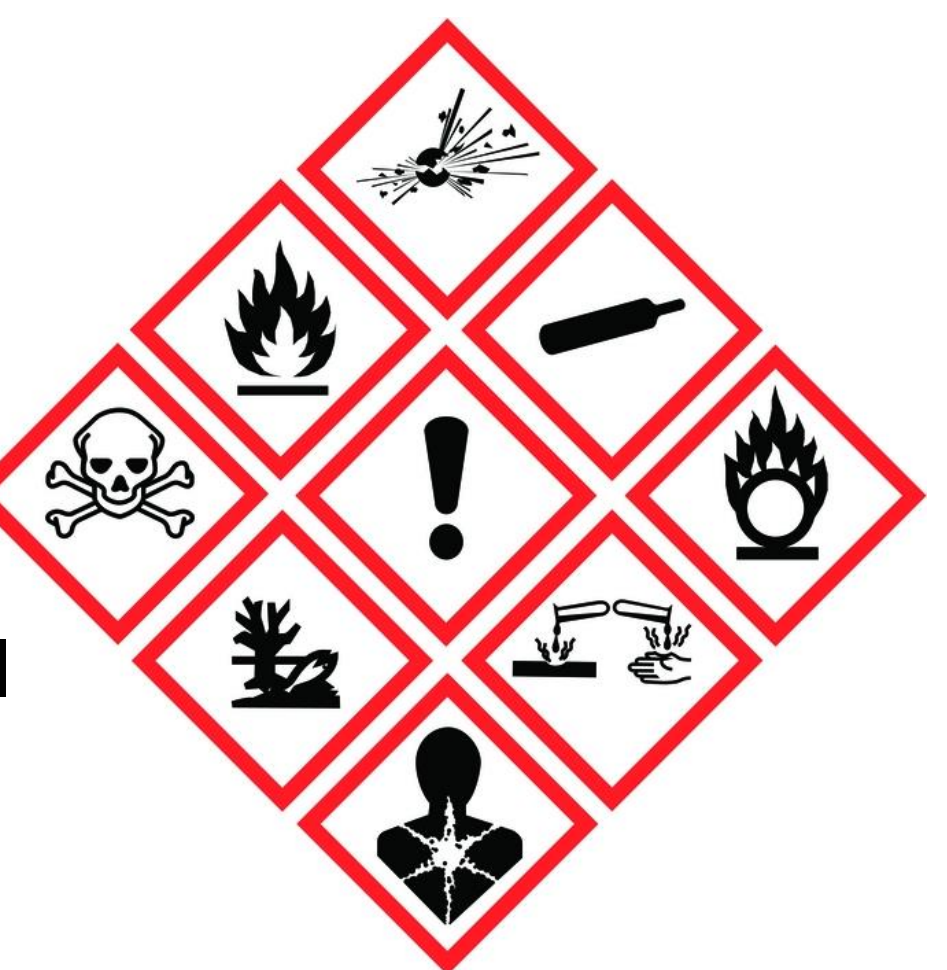

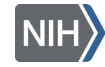

# PubChem [LCSS](https://pubchem.ncbi.nlm.nih.gov/compound/Acetone#datasheet=LCSS)

- You can find LCSS from the summary page of applicable compounds
- 12 main headings
- [>170,000](https://pubchem.ncbi.nlm.nih.gov/classification/#hid=72) LCSS are currently available in PubChem

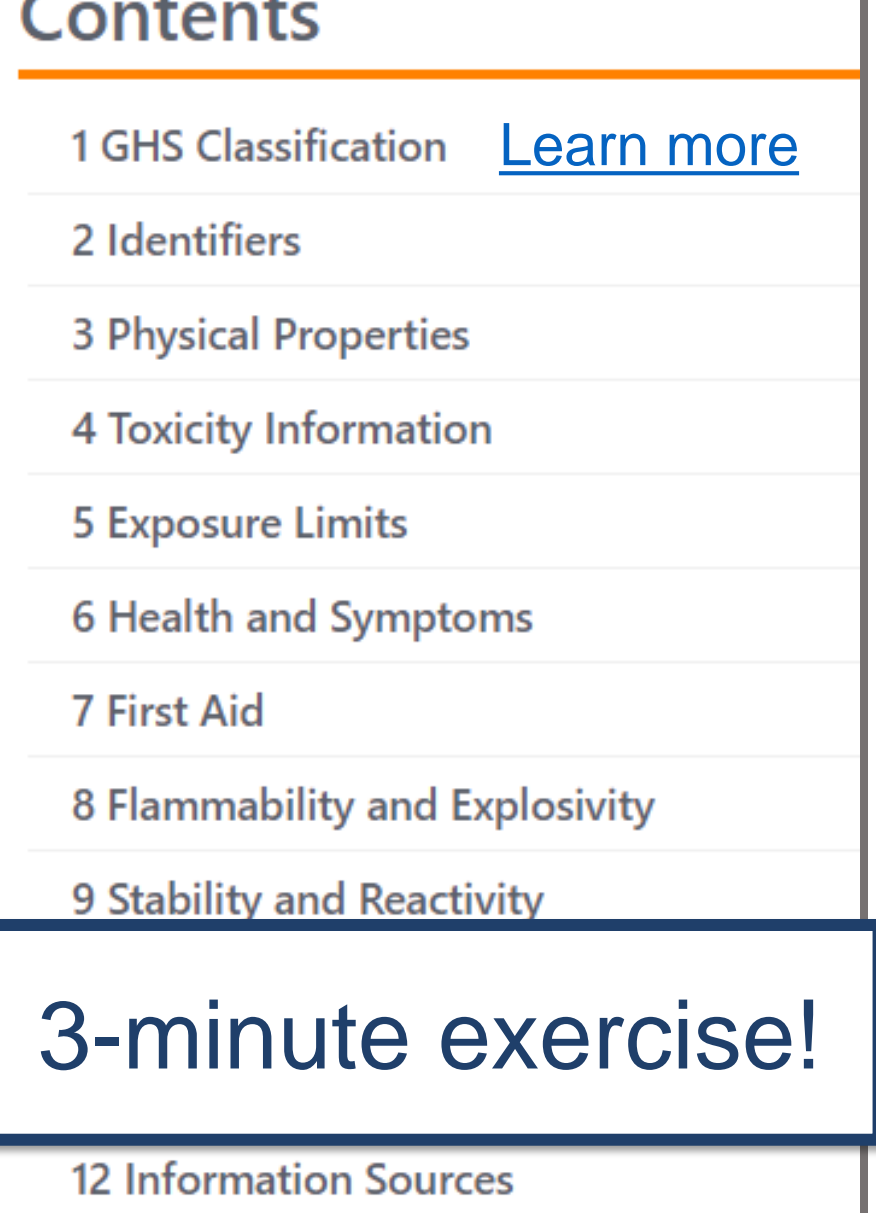

## Searching with [PubChem Sketcher](https://pubchem.ncbi.nlm.nih.gov/edit3/index.html)

- PubChem Sketcher is a web-based chemical structure sketching tool
- Allows users to search a manually drawn or modified structure
- Supports [CID](https://pubchem.ncbi.nlm.nih.gov/classification/docs/classification_help.html#InputModeSearchCID), [SMILES,](https://en.wikipedia.org/wiki/Simplified_molecular-input_line-entry_system) [SMARTS](https://www.daylight.com/dayhtml/doc/theory/theory.smarts.html), [InChI,](https://iupac.org/who-we-are/divisions/division-details/inchi/) Molecular Formula, and select uploaded file formats
- More information at [PubChem Sketcher Help](https://pubchem.ncbi.nlm.nih.gov/sketch/sketchhelp.html)

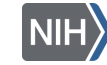

#### Searching with [PubChem Sketcher](https://pubchem.ncbi.nlm.nih.gov/edit3/index.html) (1/10)

Go to the [PubChem homepage](https://pubchem.ncbi.nlm.nih.gov/sketch/sketchhelp.html) . You can search by structure from the start by clicking on Draw Structure:

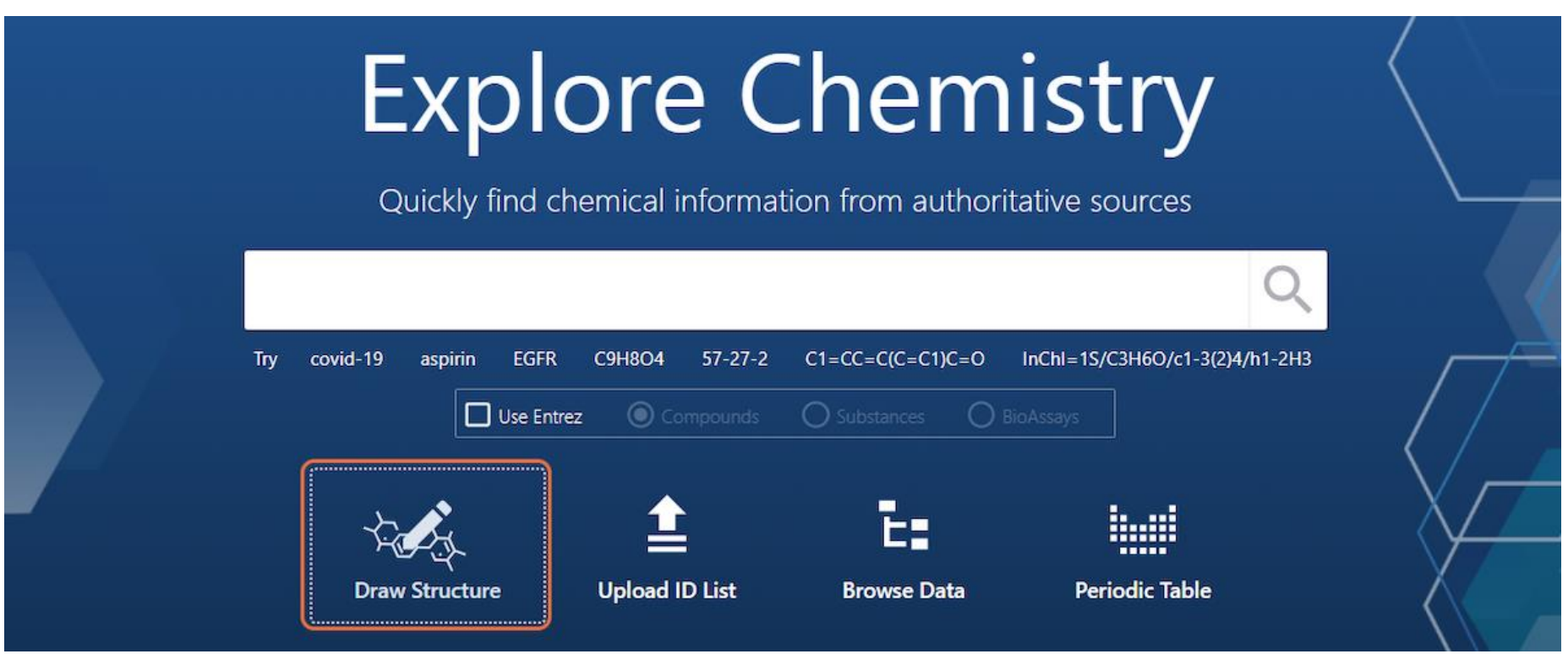

### Searching with [PubChem Sketcher](https://pubchem.ncbi.nlm.nih.gov/edit3/index.html) (2/10)

#### And manually drawing a structure of interest or inputting SMILES, SMARTS, InChI, and InChiKey information:

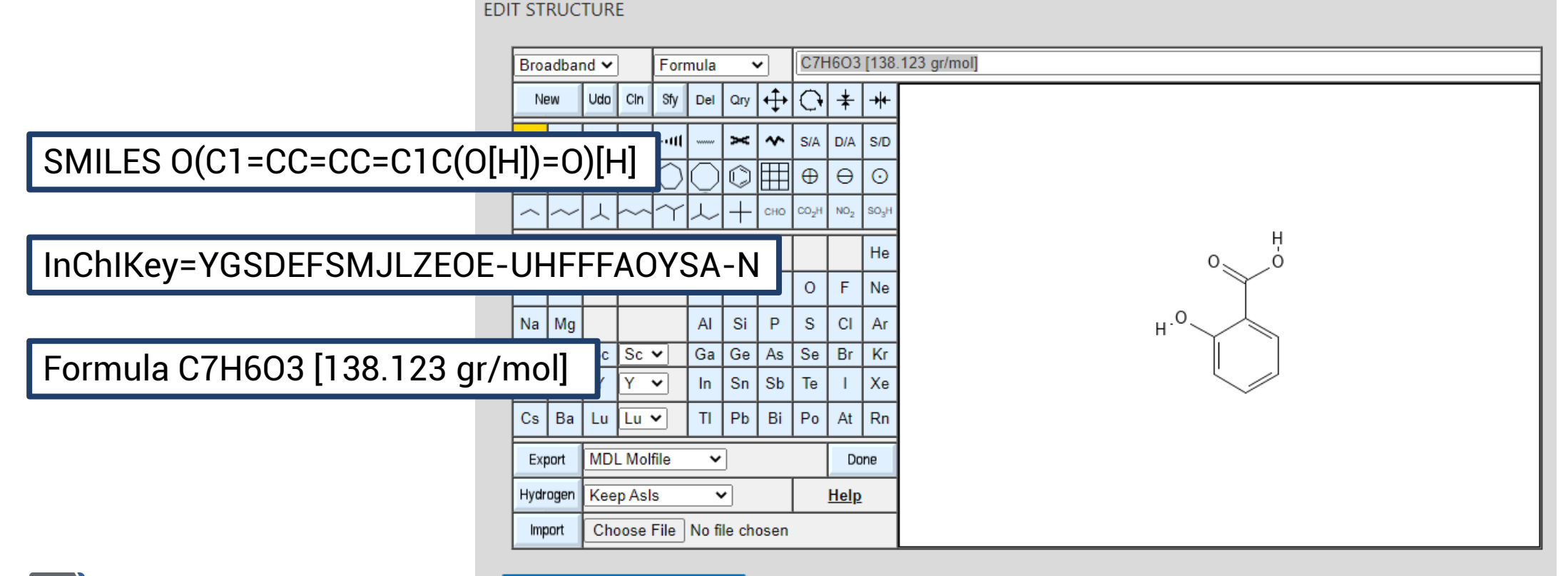

National Library of Medicine **Vational Center for Biotechnology Infor** 

**Search for This Structure** 

#### Searching with [PubChem Sketcher](https://pubchem.ncbi.nlm.nih.gov/edit3/index.html) (3/10)

Or you can find a similar structure during a text query. Here we will type "salicylic acid" into input:

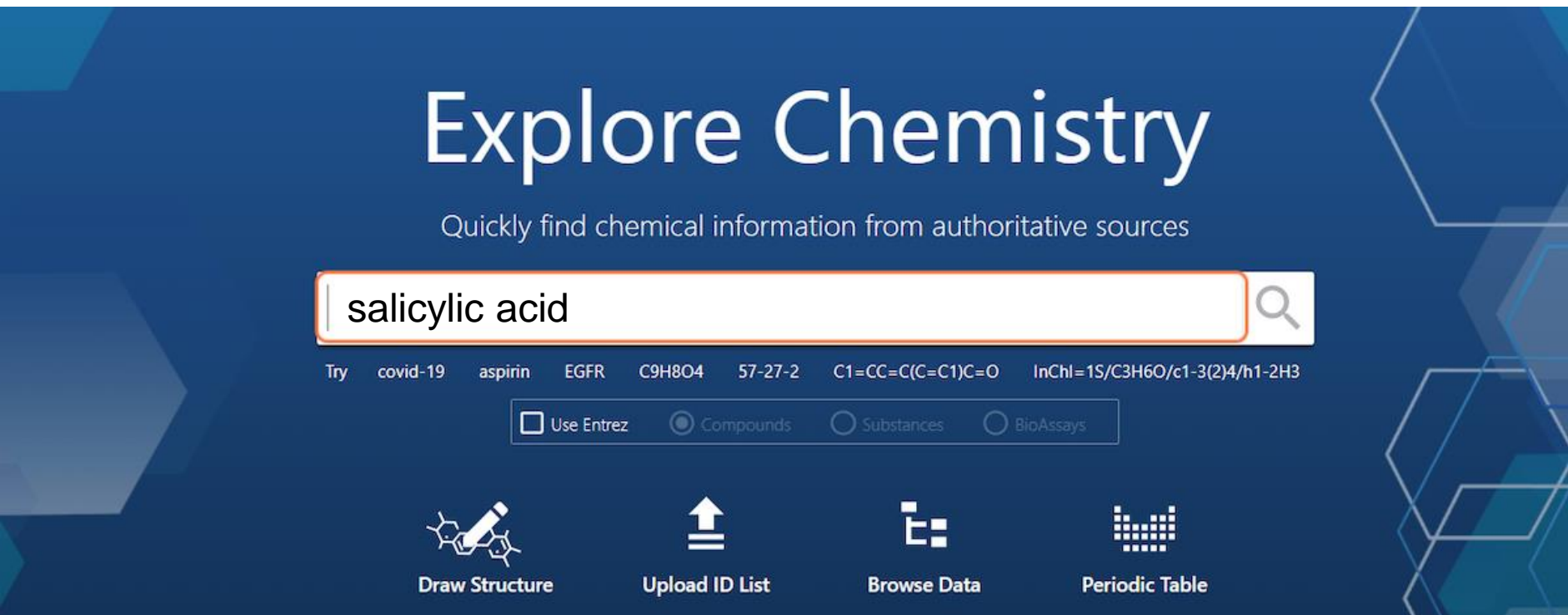

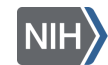

### Searching with [PubChem Sketcher](https://pubchem.ncbi.nlm.nih.gov/edit3/index.html) (4/10)

#### And click on the Similar Structures Search:

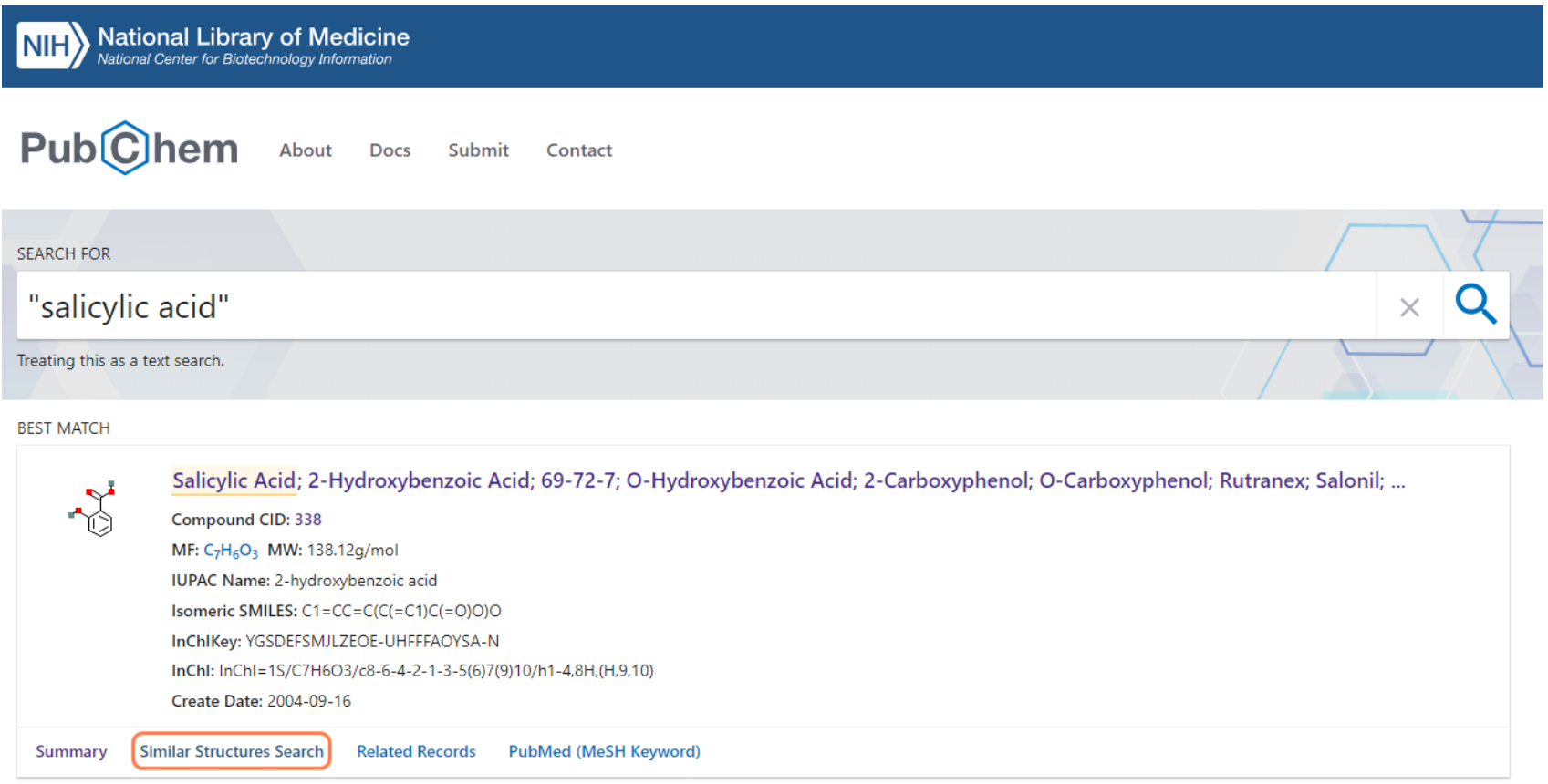

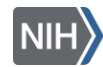

## Searching with [PubChem Sketcher](https://pubchem.ncbi.nlm.nih.gov/edit3/index.html) (5/10)

#### Select Edit Structures:

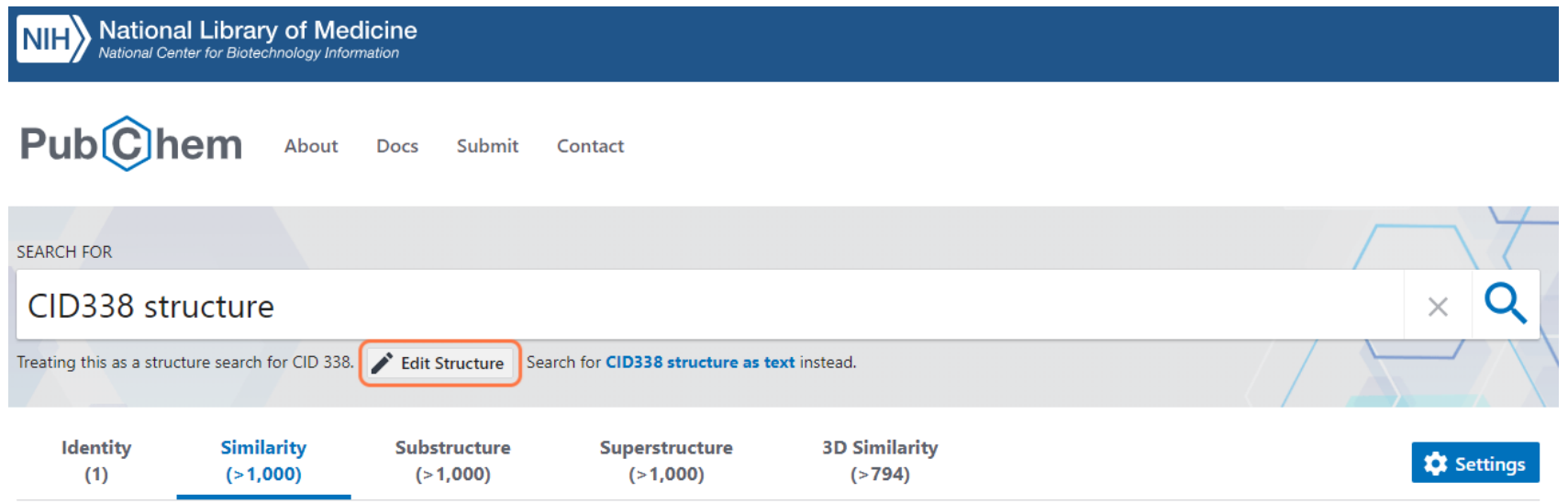

Fingerprint Tanimoto-based 2-dimensional similarity search.

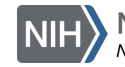

## Searching with [PubChem Sketcher](https://pubchem.ncbi.nlm.nih.gov/edit3/index.html) (6/10)

#### Then make any changes:

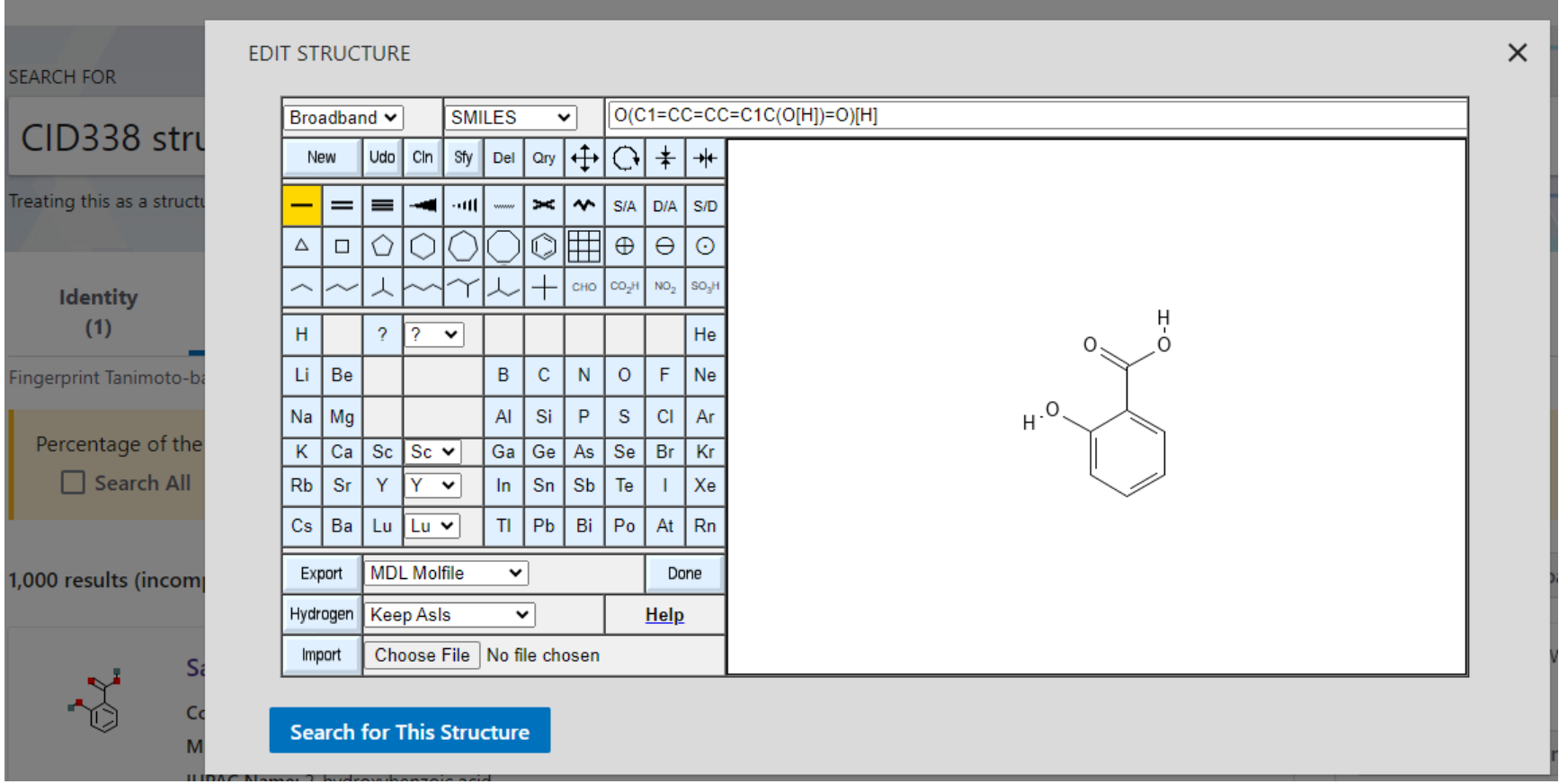

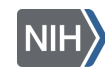

#### Searching with [PubChem Sketcher](https://pubchem.ncbi.nlm.nih.gov/edit3/index.html) (7/10)

Here, you can replace the phenol (1) with a carboxyl manually (2) or change the SMILES String to O(C1=CC=CC=C1C(O[H])=O)C(=O)C:

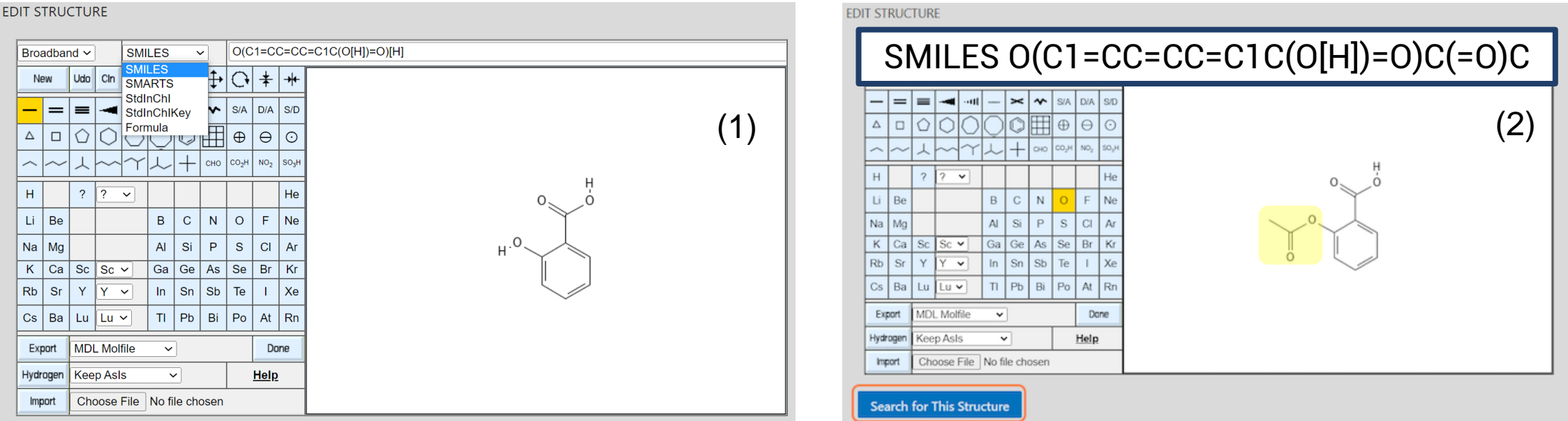

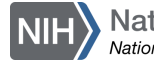

### Searching with [PubChem Sketcher](https://pubchem.ncbi.nlm.nih.gov/edit3/index.html) (8/10)

#### And click on Search for This Structure to see how this effects the PubChem results:

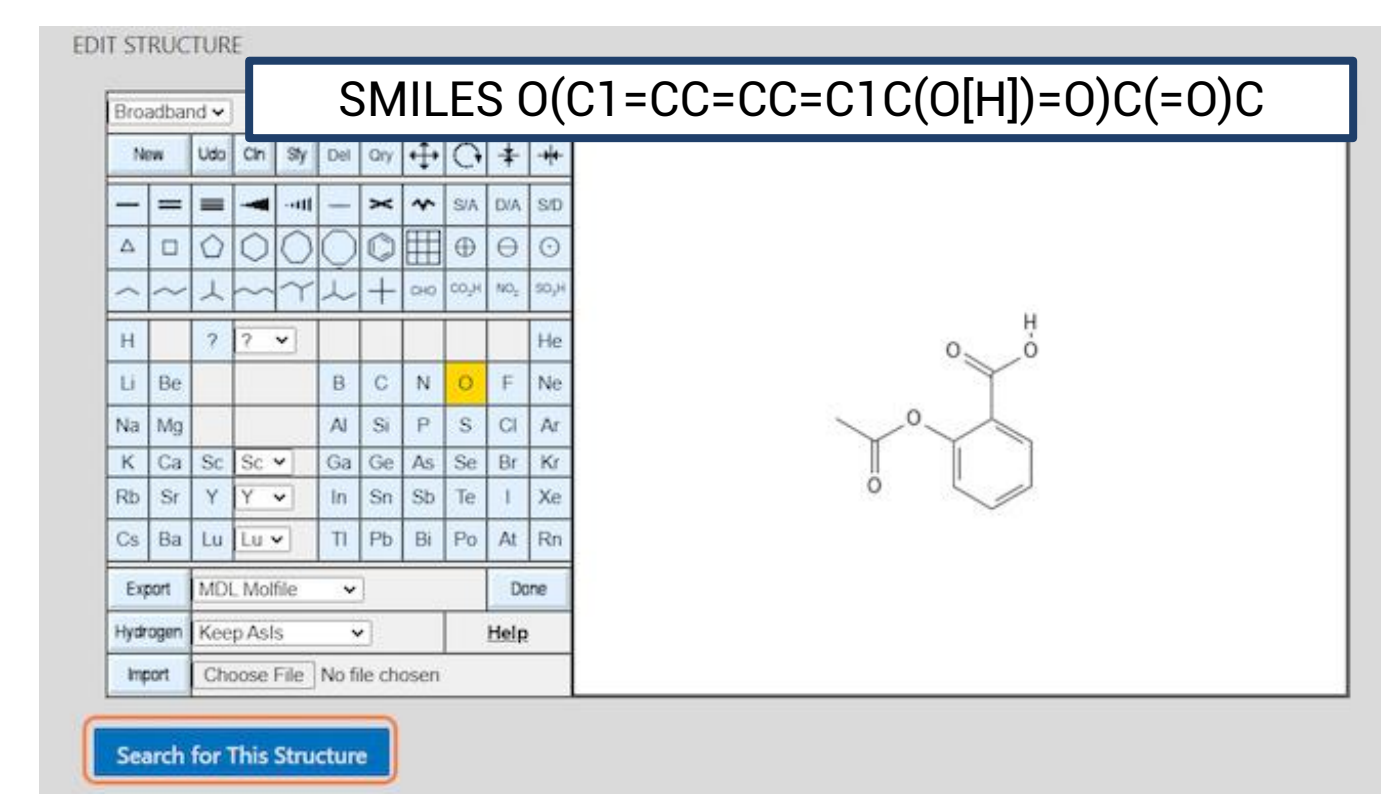

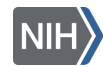

### Searching with [PubChem Sketcher](https://pubchem.ncbi.nlm.nih.gov/edit3/index.html) (9/10)

#### You will find a handful of results, one that may be of interest is Aspirin; ACETYLSALICYLIC ACID. You can open this entry to learn more:

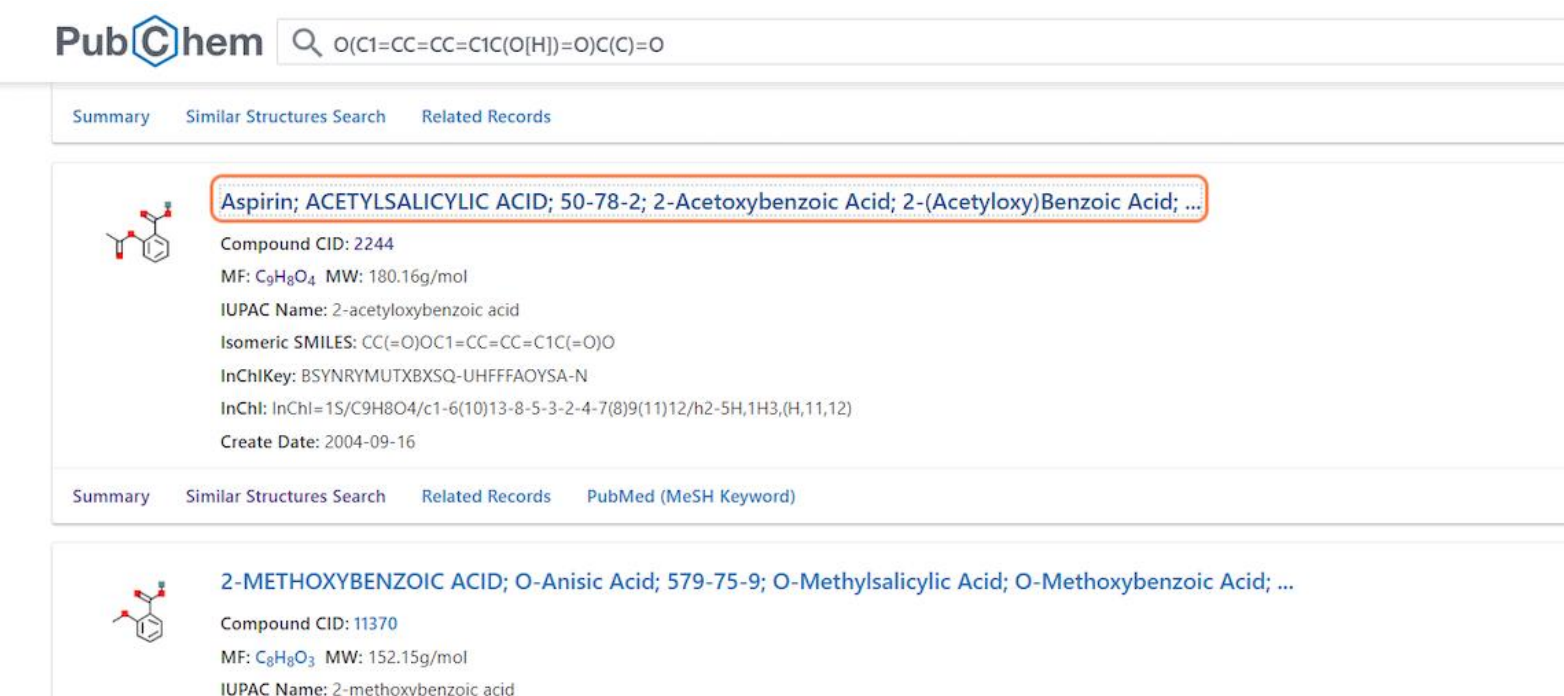

Isomeric SMILES: COC1=CC=CC=C1C(=O)O

InChIKey: ILUJQPXNXACGAN-UHFFFAOYSA-N

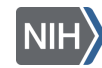

### Searching with [PubChem Sketcher](https://pubchem.ncbi.nlm.nih.gov/edit3/index.html) (10/10)

More information about the PubChem Sketcher can be found [here:](https://pubchem.ncbi.nlm.nih.gov/sketch/sketchhelp.html)

#### 5-minute break!

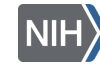

National Library of Medicine I Center for Biotechnology

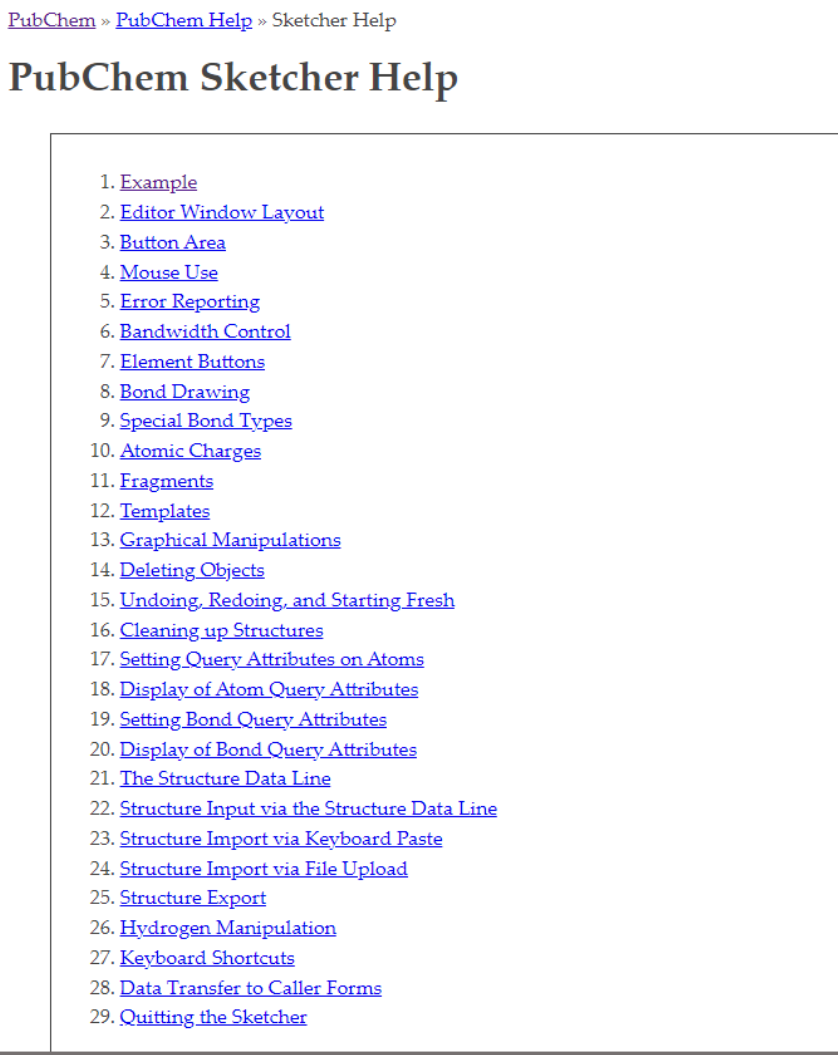

## Finding a potential inhibitor (Background)

- Increased gene expression leads to disease
- Research on KIT inhibitors can help drug discovery

The KIT protooncogene encodes for a receptor tyrosine kinase protein

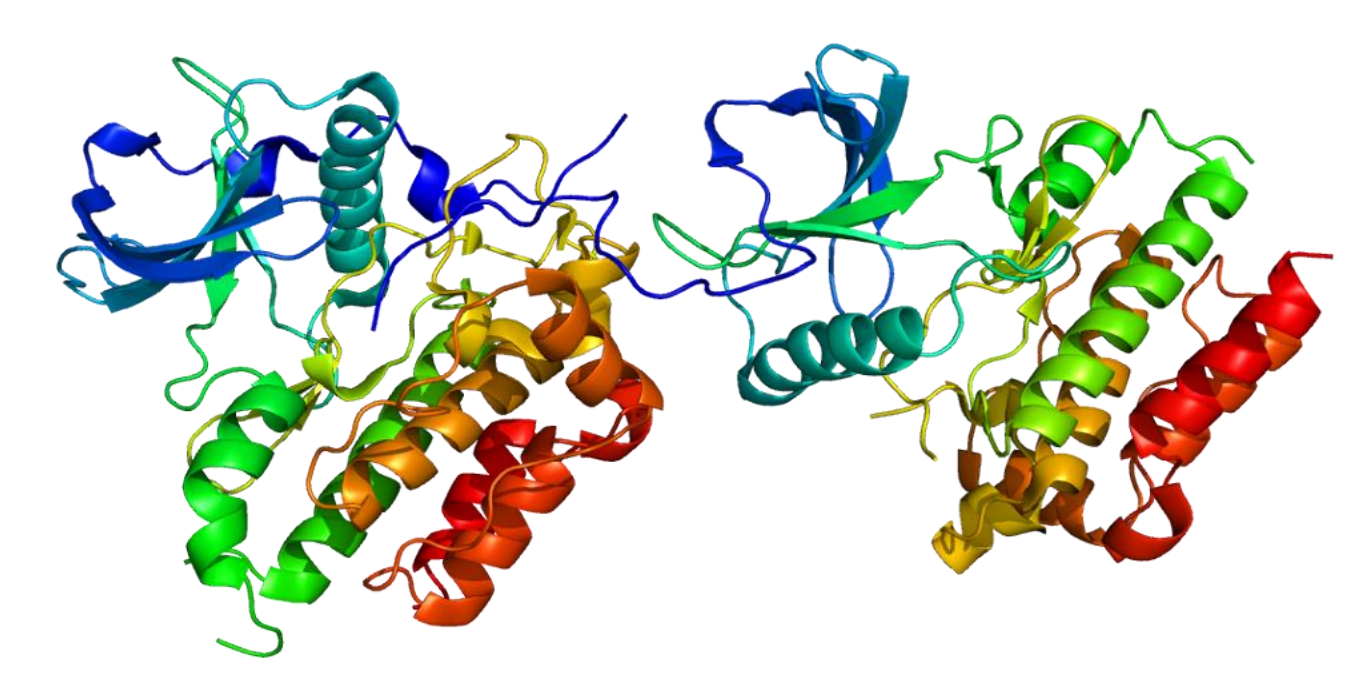

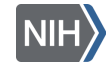

### Finding a potential inhibitor (1/11)

#### Go to the [PubChem homepage](https://pubchem.ncbi.nlm.nih.gov/) and search for "[kit protooncogene"](https://pubchem.ncbi.nlm.nih.gov/#query=KIT%20protooncogene):

**Pub**Chem About Posts Submit Contact

#### **Explore Chemistry**

Quickly find chemical information from authoritative sources

#### kit protooncogene

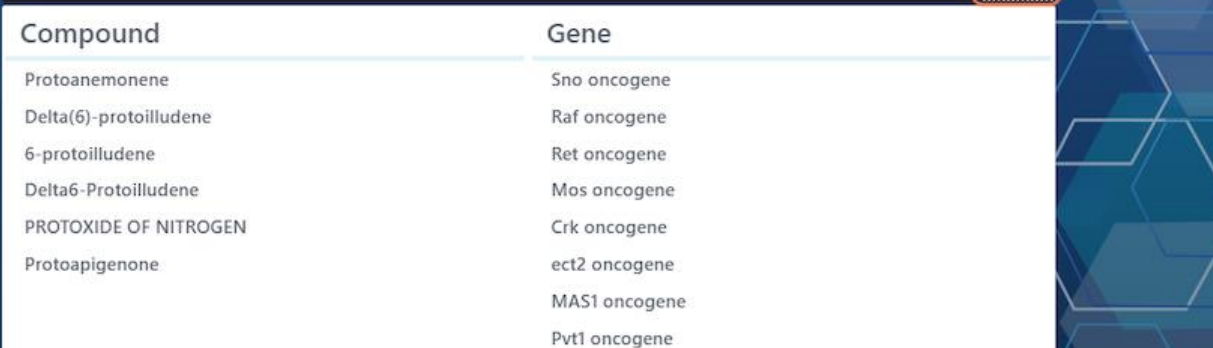

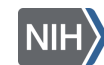

[Beginning of Exercise 3](https://www.nlm.nih.gov/ncbi/workshops/2023-06_intro-to-pubchem/exercise-3.html)

# Finding a potential inhibitor (2/11)

Click on the result, which will direct you to the gene summary page:

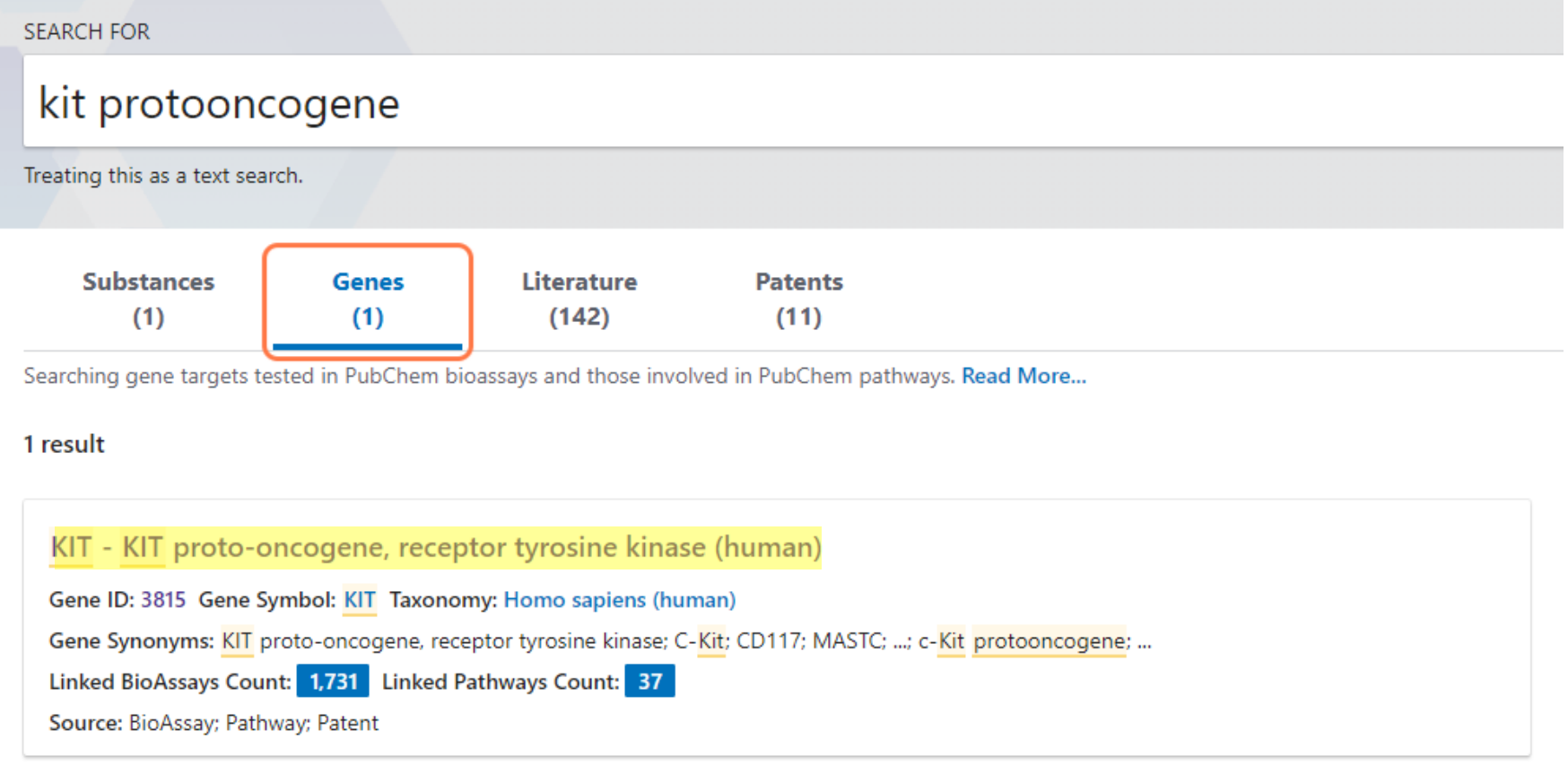

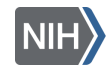

## Finding a potential inhibitor (3/11)

#### Review fundamental information and the Contents table:

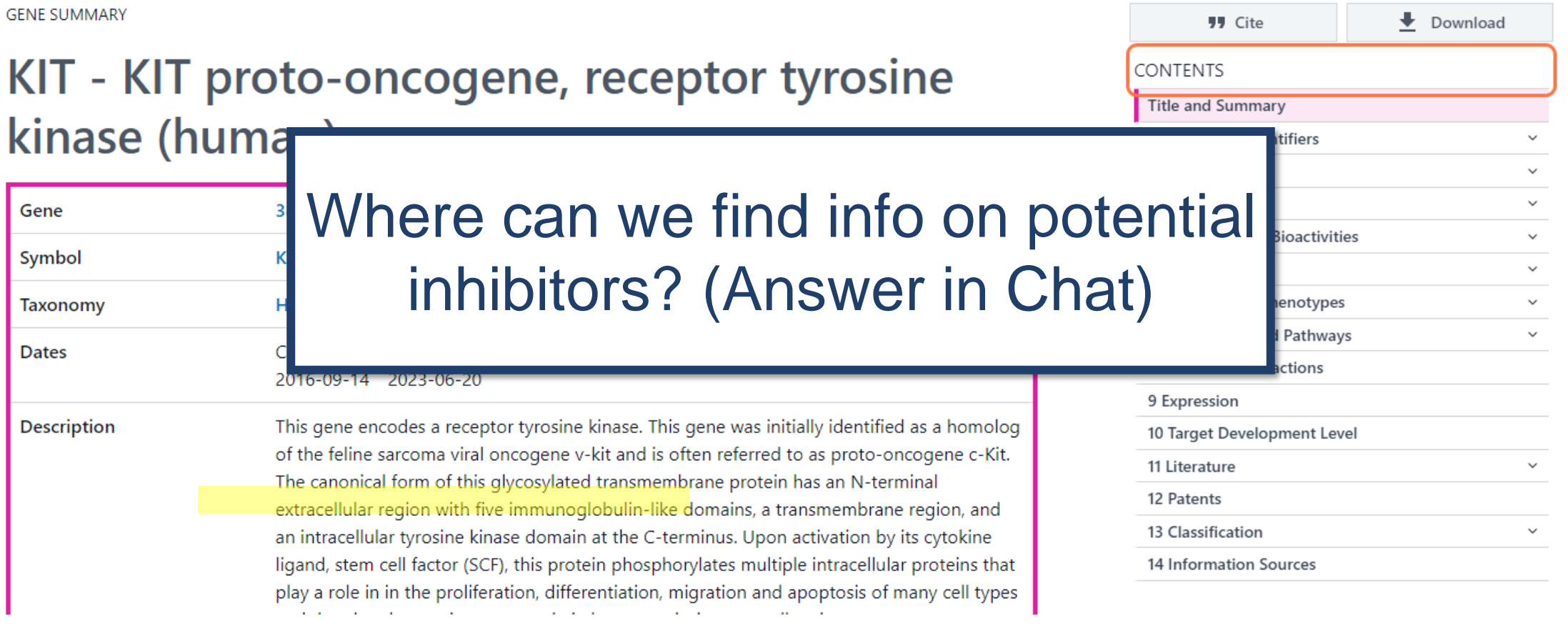

## Finding a potential inhibitor (4/11)

#### Click on 4 Chemicals and Bioactivites and 4.1 Tested Compounds:

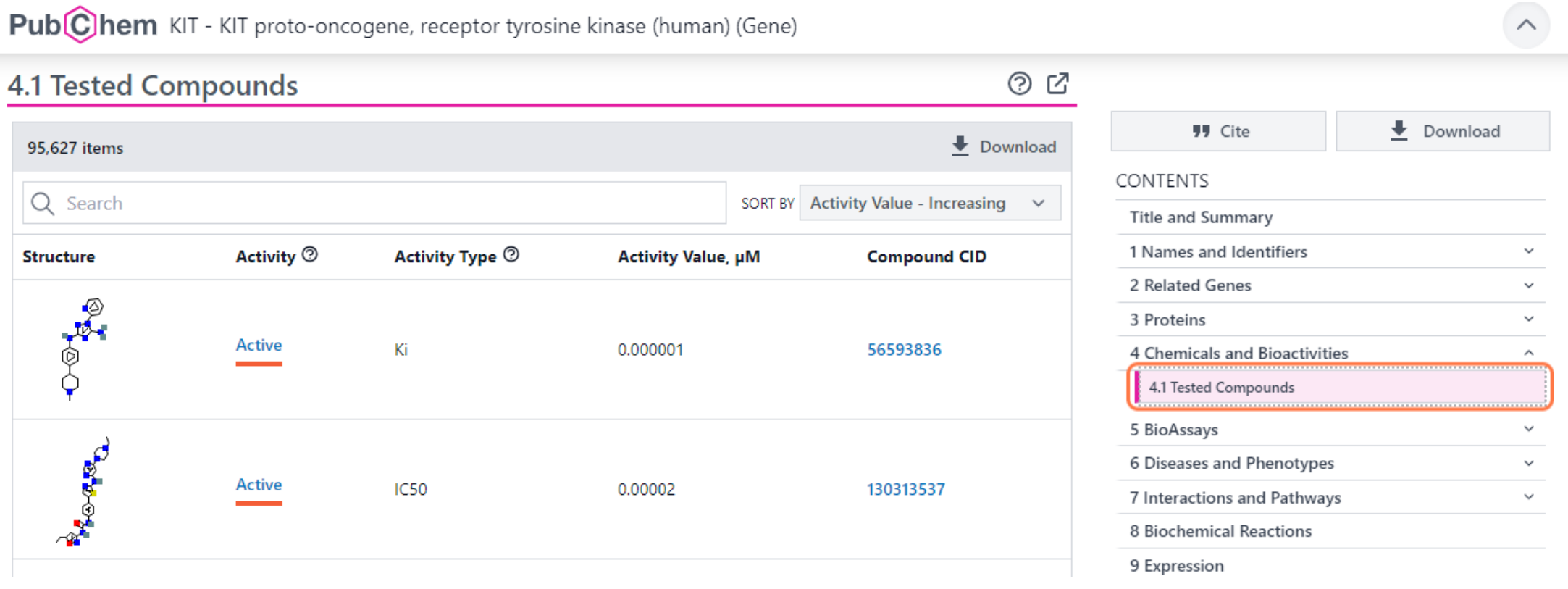

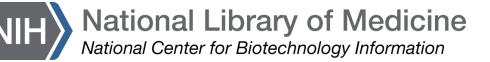

# Finding a potential inhibitor (5/11)

#### Click Download to download the bioactivity data in CSV format:

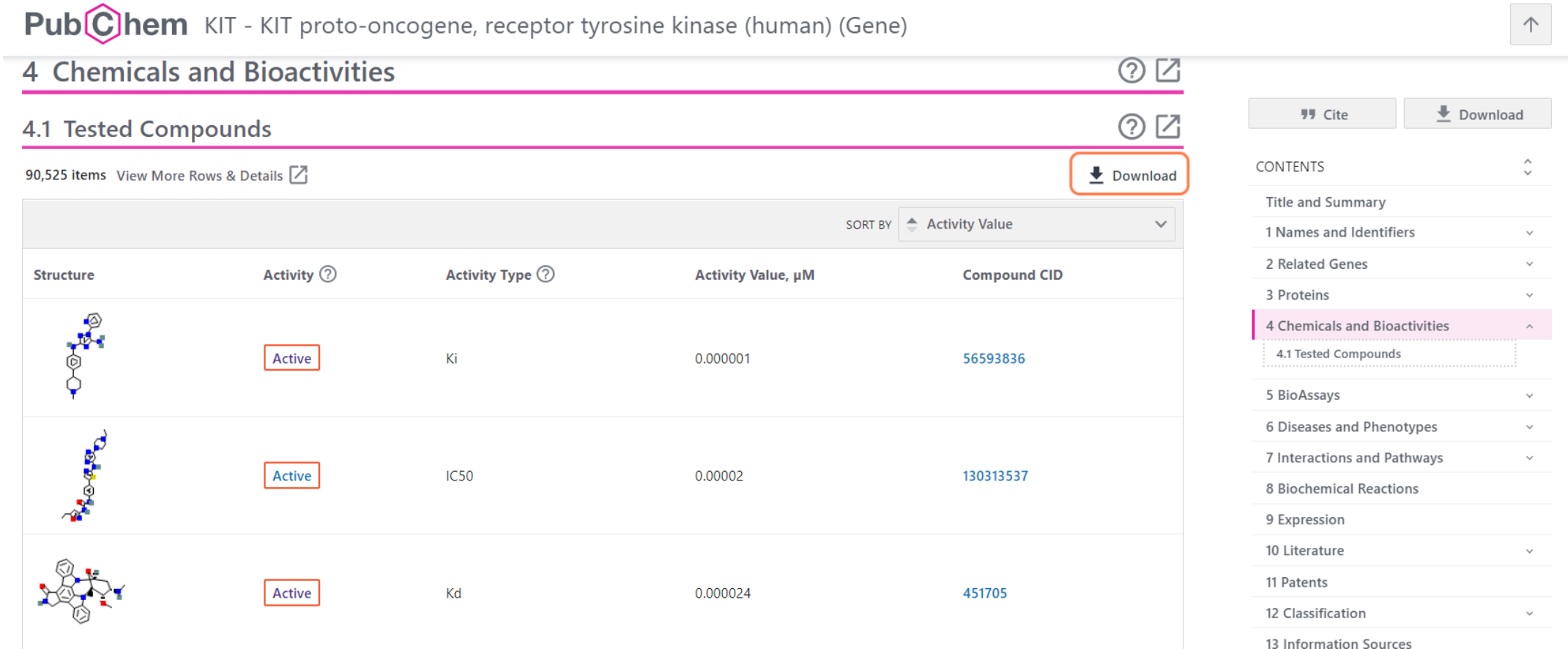

National Library of Medicine **Jational Center for Biotechnology** 

# Finding a potential inhibitor (6/11)

Open the CSV file:

- The CSV file contains more detailed information
- You can filter or order the dataset based on measures of inhibition  $(K_i)$ or IC50 values) or substrate binding (K<sub>D</sub>)

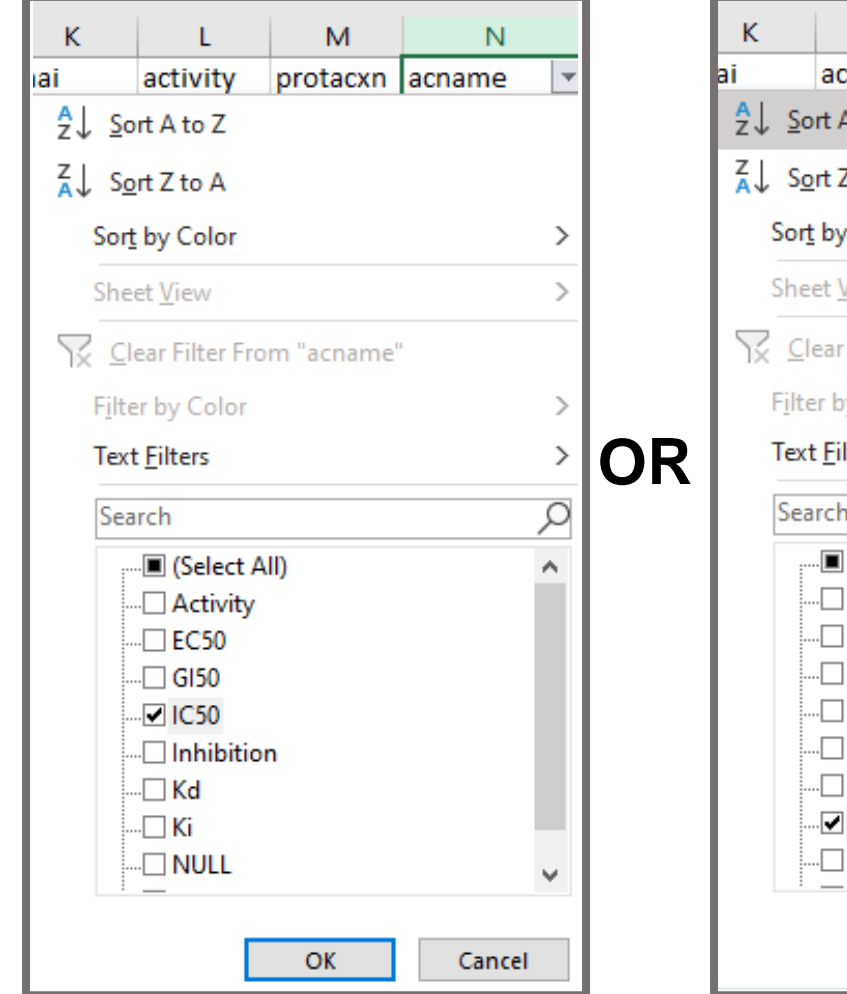

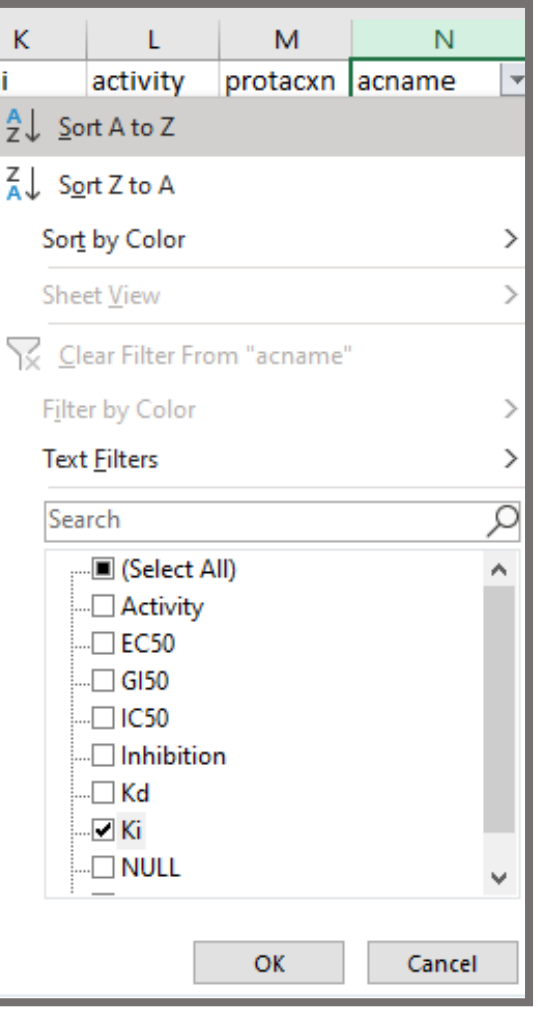

# Finding a potential inhibitor (7/11)

#### Search or filter the tested compound section:

PubChem KIT - KIT proto-oncogene, receptor tyrosine kinase (human) (Gene)

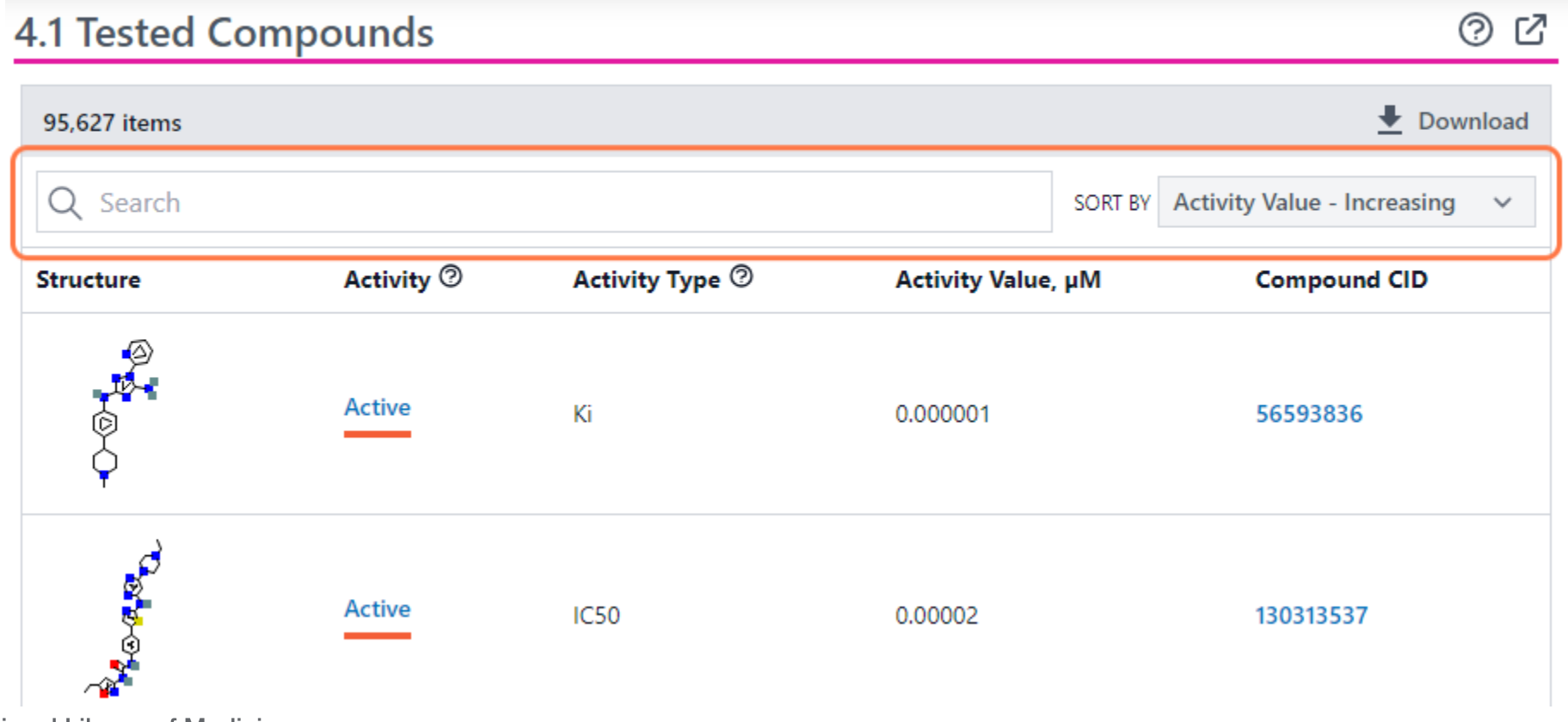

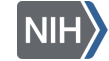

National Library of Medicine National Center for Biotechnology Info

# Finding a potential inhibitor | 3-minute exercise!

#### Sort Structures by Activity Value

PubChem KIT - KIT proto-oncogene, receptor tyrosine kinase (human) (Gene)

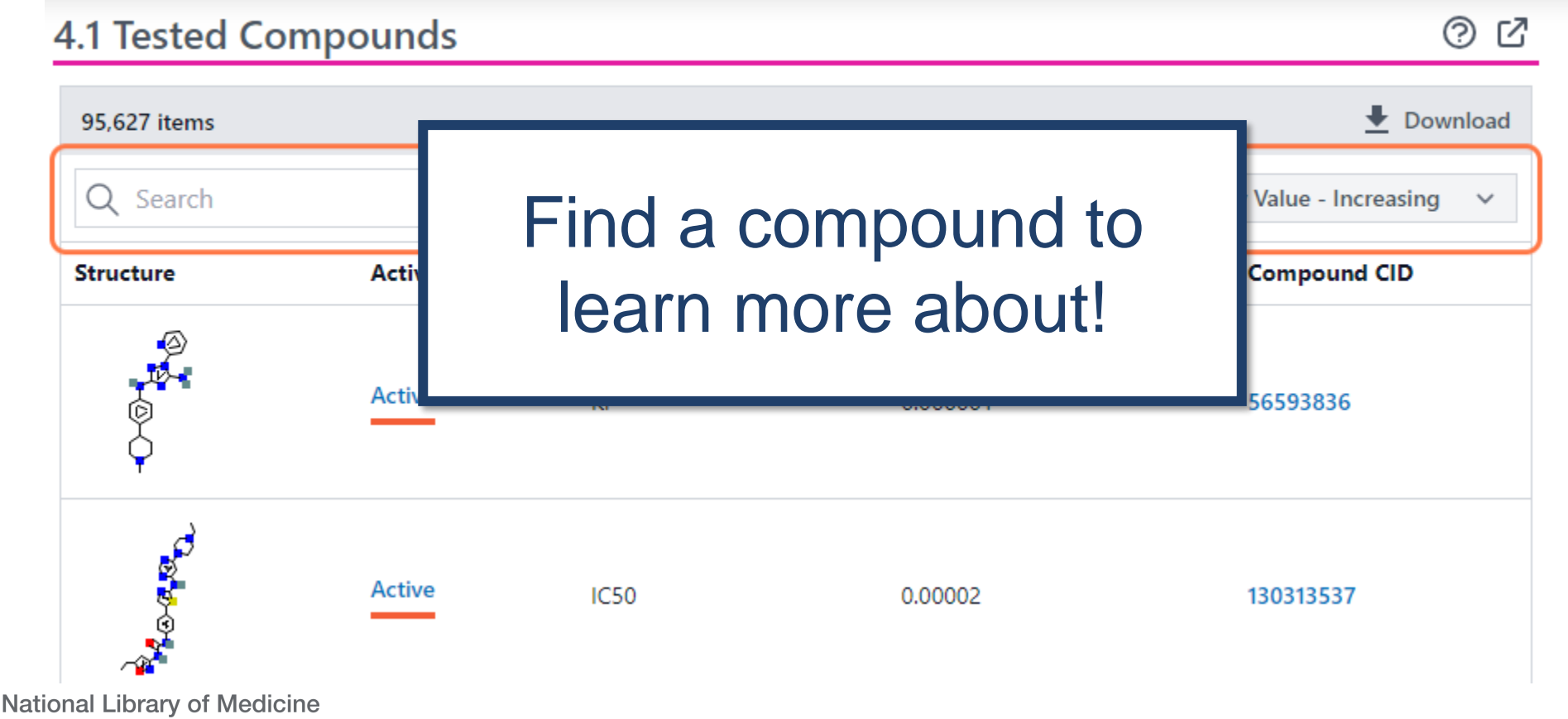

Vational Center for Biotechnology Informatio

#### Finding a potential inhibitor (9/11) Click on a relevant Compound CID for more information

PubChem KIT - KIT proto-oncogene, receptor tyrosine kinase (human) (Gene)

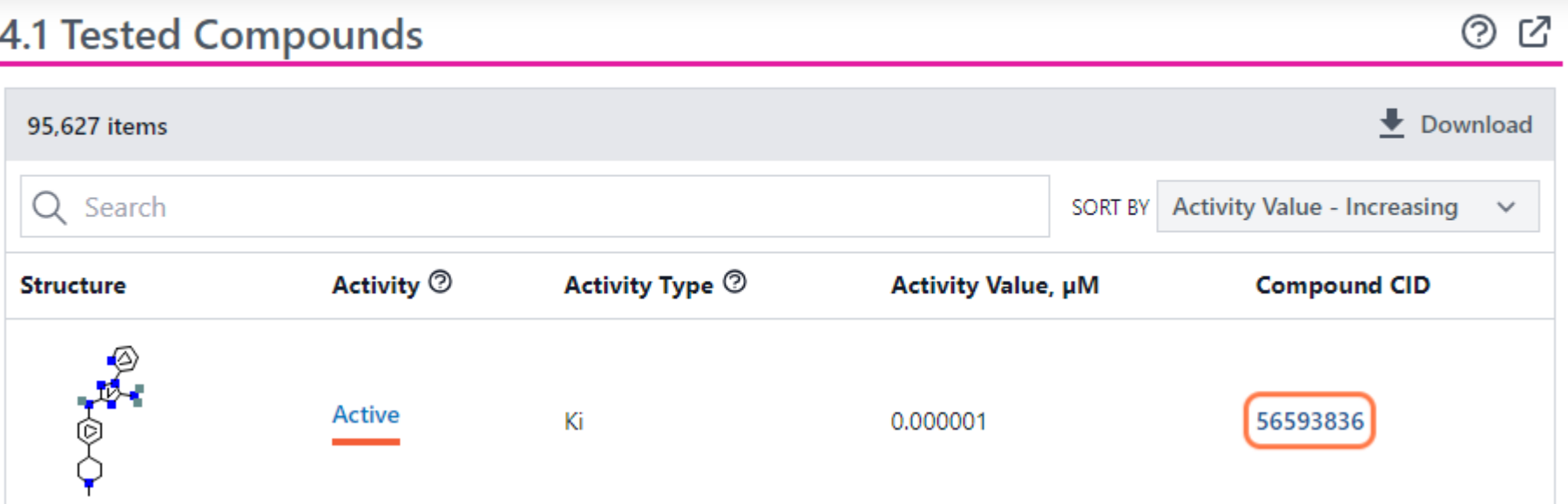

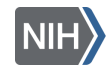

# Finding a potential inhibitor (9/11)

#### Click on a relevant Compound CID for more information, including how to buy the compound:

PubChem KIT - KIT proto-oncogene, receptor tyrosine kinase (human) (Gene)

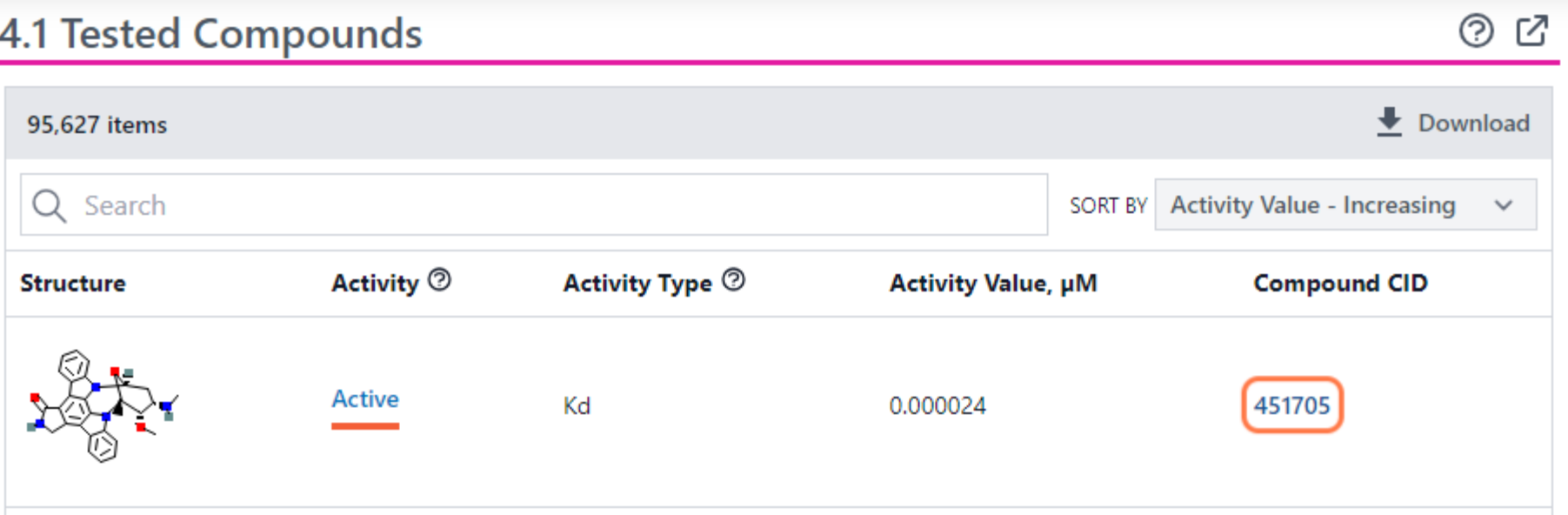

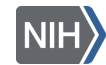

# Finding a potential inhibitor (10/11)

#### Click on 5 Chemical Vendors:

**COMPOUND SUMMARY** 

9,13-Epoxy-1H, 9H-diindolo[1, 2, 3-gh: 3', 2', 1'-Im]pyrrolo[3,4-j][1,7]benzodiazonin-1-one, 2,3,10,11,12,13-hexahydro-10-methoxy-9methyl-11-(methylamino)-, (9S,10R,11R,13R)-

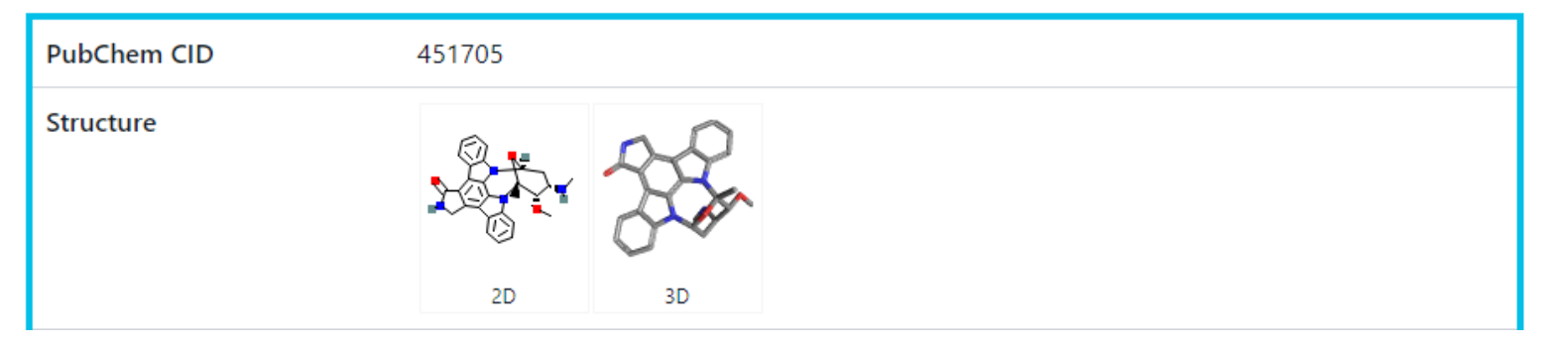

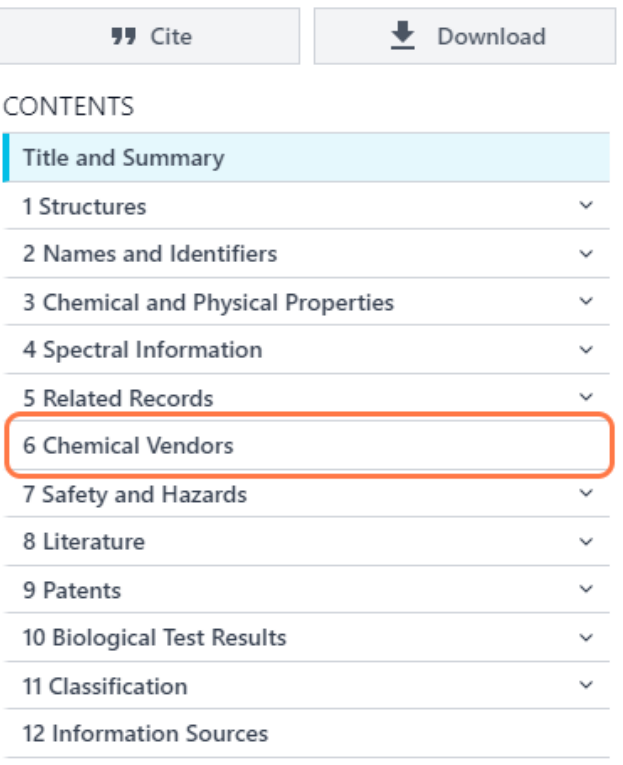

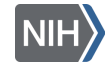

## Finding a potential inhibitor (11/11)

#### Click on Purchasable Chemical ID for more information:

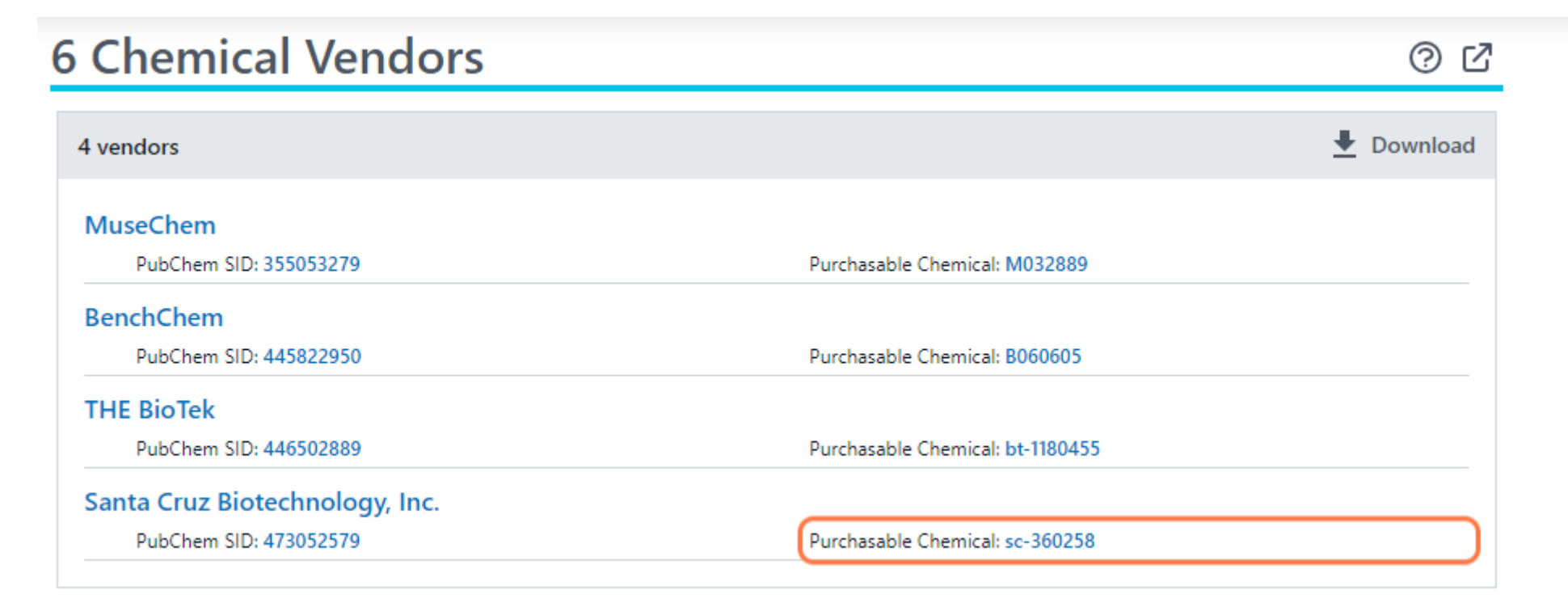

▶ PubChem

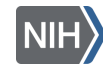

# **Conclusion**

- Background ✅
- Searching in PubChem  $\blacktriangleright$
- Finding molecular & chemical safety information  $\blacktriangledown$
- Using PubChem Sketcher ✅
- Finding a potential inhibitor  $\vert \checkmark \vert$

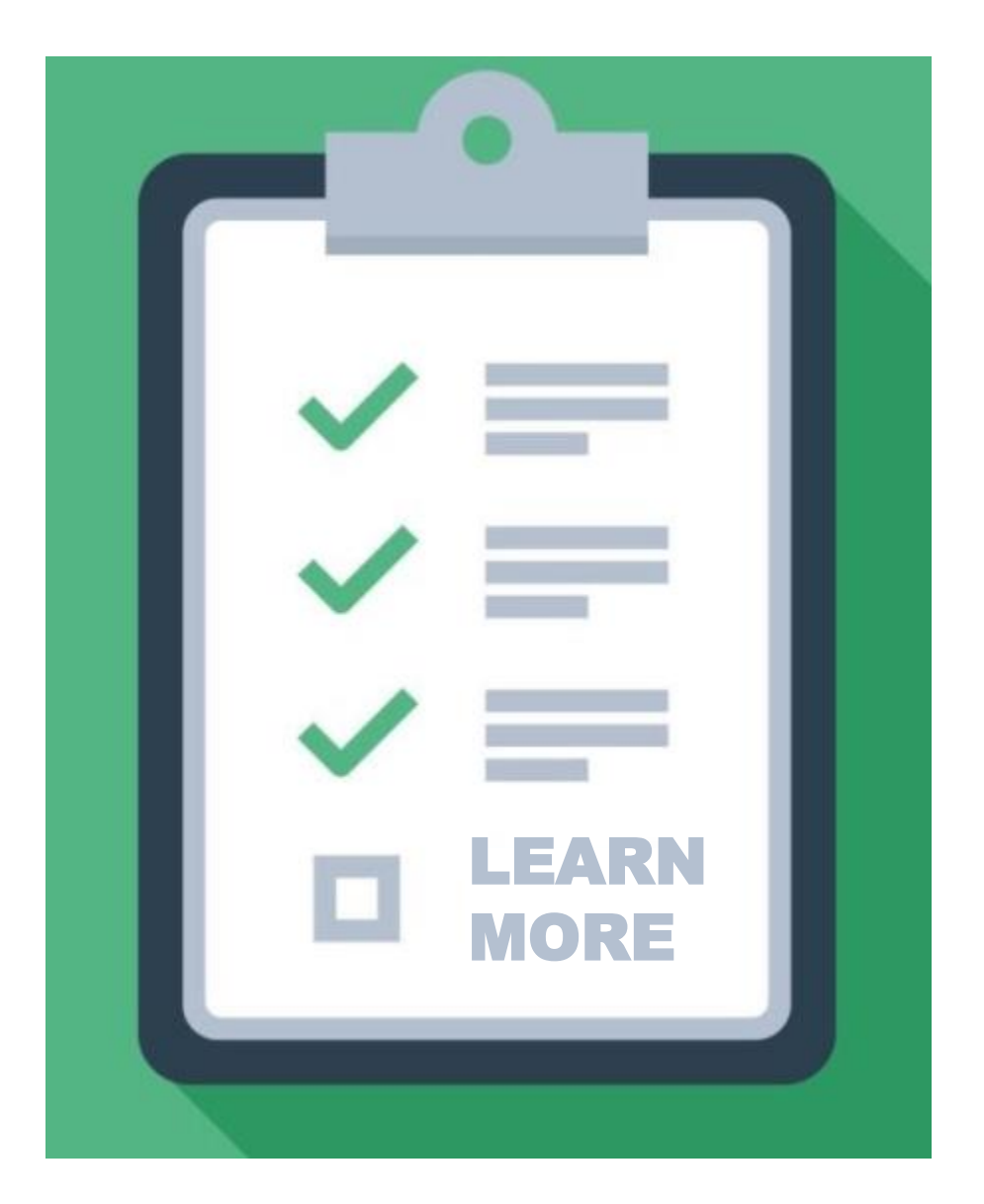

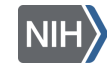

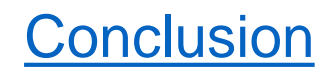

#### POLL (4/4)

#### What aspects of PubChem would you like to learn more about in the future?

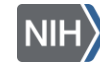

# Continue learning about PubChem

- PubChem [Tutorials](https://pubchemdocs.ncbi.nlm.nih.gov/tutorials) and a [training course](https://www.nlm.nih.gov/oet/ed/pubchem/tutorial/index.html)
- Visit the PubChem [Help Guide](https://pubchemdocs.ncbi.nlm.nih.gov/about)
- Use the Contact [PubChem](https://pubchemdocs.ncbi.nlm.nih.gov/contact) page
- Browse the **PubChem [Publications page](https://pubchemdocs.ncbi.nlm.nih.gov/publications)** for journal articles about PubChem

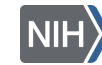

# Continue learning about NCBI Resources

Home > NCBI Outreach Events: Workshops, Webinars, and Codeathon

• Join us for workshops, webinars, or codeathons!

[NCBI Insights Blog](https://ncbiinsights.ncbi.nlm.nih.gov/ncbi-outreach-events/)

• Follow us on social media:

**[Twitter](https://twitter.com/ncbi) [LinkedIn](https://www.linkedin.com/company/ncbinlm/) [Facebook](https://www.facebook.com/ncbi.nlm)** 

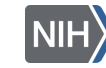

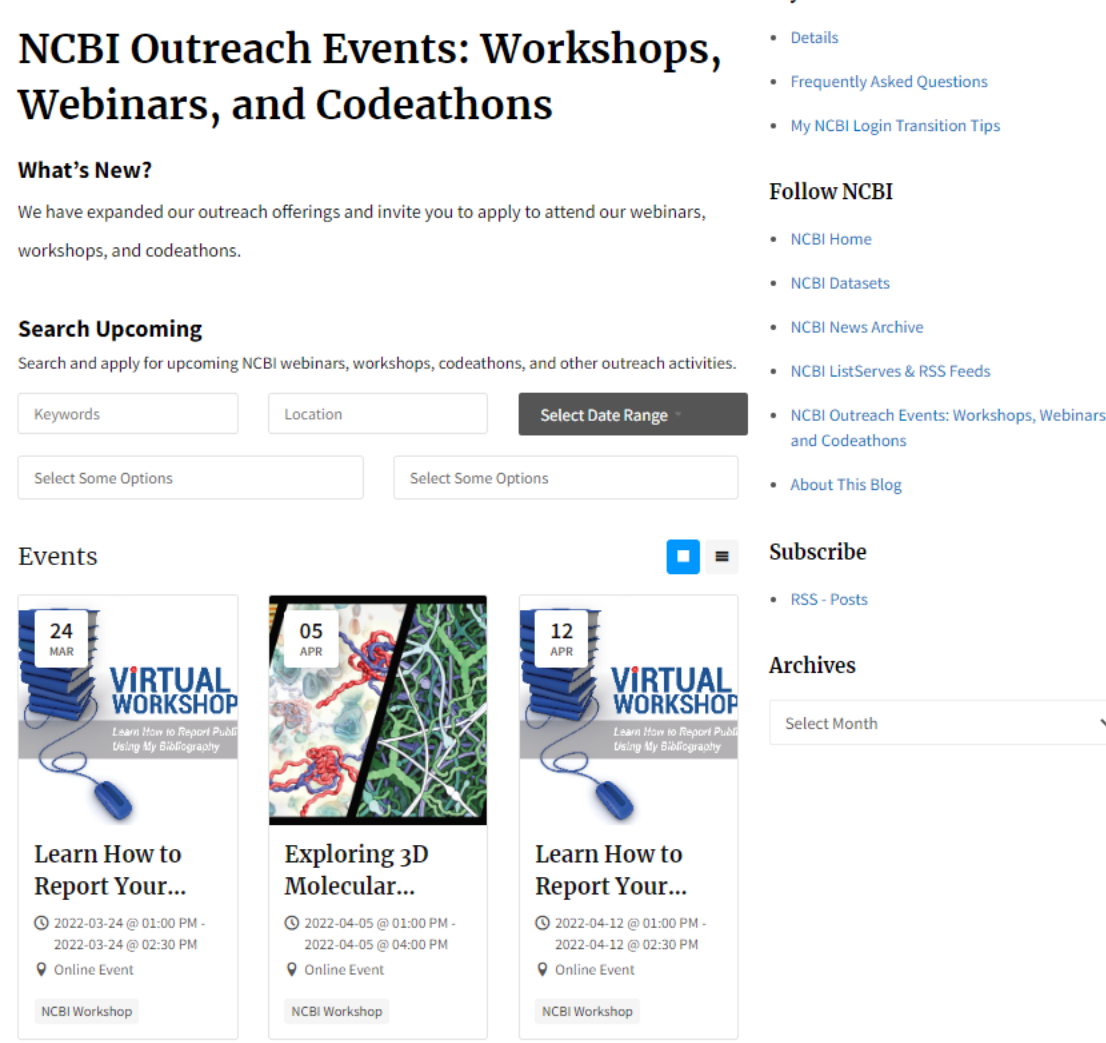

**My NCBI Password Retirement**